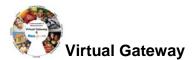

## Summary of Job Aid

You use CR/Service Delivery Reports (SDRs) to bill against Cost Reimbursement contracts. The CR Invoice is used to bill for the total amount of line items due for that month services. The CR Invoice also allows you to report services using the Service Delivery Report (SDR) which contains a roster of clients, each with a service delivery calendar to report services on for the month. You can bill for more than one service on the same day by using the multiple calendar functionality in the SDR. Billing for clients is completed by filling out attendance information for each month.

When the information is complete, the provider reports the SDR and then authorizes and submits the CR invoice to EIM, where the service lines are validated.

This reference guide provides users with the steps to successfully bill for CR/SDR contracts in EIM/ESM.

# Note: This job aid has been updated to reflected EIM/ESM system enhancements that will become effective as of May 19, 2013.

#### Table of Contents

| Logon to Virtual Gateway                            | 1   |
|-----------------------------------------------------|-----|
| Add Invoice                                         | 2   |
| Update Line Items                                   | 3   |
| Create CR-Service Delivery Report                   | 3   |
| Record Client Attendance – Individual               | 4   |
| Report Multiple Client Attendance (Apply Pattern)   | 7   |
| Reporting Service Delivery Report                   | .10 |
| Copy Service Delivery Information                   | .11 |
| Edit/Save, Release, Delete or Disapprove an Invoice | .11 |
| Authorize or Copy an Invoice                        | .13 |
| Print an Invoice                                    | .13 |
| Search for an Existing Invoice                      | .14 |
| Supplemental Invoice - Updating a Line Item(s)      | .15 |
| Supplemental Invoice - Service Delivery Report      | .16 |
| Frequently Asked Questions (FAQs)                   | .18 |
| Additional Learning Opportunities                   | .19 |
| Need Assistance?                                    | .19 |
|                                                     |     |

## Logon to Virtual Gateway

In order to use the EIM/ESM application, you must logon to the Virtual Gateway (go to <u>www.mass.gov/vg</u> and click the link "Logon to Virtual Gateway") and select the Enterprise Management and Enterprise Service (EIM/ESM) business service.

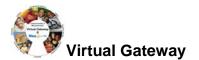

| Note: See Logon Assistance Job Aid for more information on accessing the Virtual Gateway.                                                                                                    |
|----------------------------------------------------------------------------------------------------|
| Add Invoice                                                                                                    |
| 1. Select the [Billing] module.                                                                                                    |
| Figure 1: Image of the EIM/ESM Module bar with a red box surrounding the 'Billing' module.                                                                                                    |
| Home Clients Case Management Authorizations Billing Contracts Credentials Administration Report Help Logout                                                                                                    |
| 2. Select the [Invoice Search] link from the left navigation menu.                                                                                                    |
| 3. Select the [Add Invoice] button.                                                                                                    |
| Figure 2: Image of the Invoice Search page.                                                                                                    |
| Current Location: Billing: Invoice Search  a Claim Search b Accommodation Rate Invoice Search Contract Number: Contract Number: 2013                                                                                                    |
| x Ready Pay Invoice Search         Activity Iame           x Explanation of Benefits (EOB)         Provider Name           x Service Delivery Report Search         Obter From           Image: Comparison of Delivery Report Search         Obter From           PRCIECE Document ID:         Image: Comparison of Delivery Report Search           Image: Comparison of Delivery Report Search         Image: Comparison of Delivery Report Search |
| Search Add Invoice                                                                                                    |
| you wanted to show only DDS contracts. Figure 3: Image of the Add Invoice page with selected contract displayed.                                                                                                    |
| Invoice Search     Contract: 9999CRB2013000001002 - 2013 - CT V Select Contract Filter:     Filter                                                                                                    |
| 5. Enter the [*Billing Period From] date. (Use format: MM/DD/YYYY or select the calendar icon)                                                                                                    |
| 6. Enter the [*Billing Period To] date. (Use format: MM/DD/YYYY or select the calendar icon)                                                                                                    |
| <ol> <li>The [Invoice Reference Number] is an optional field that is available for providers who want<br/>to enter a reference number for internal tracking purposes. It may be used later within a PRC<br/>search to learn payment status.</li> </ol>                                                                                                    |
| 8. Select the [Save New Invoice] button.                                                                                                    |
| Figure 4: Image of the Add Invoice page with required fields completed: Billing Period From, and Billing Period To.                                                                                                    |
| Current Location: Billing: Invoice Search: Add Invoice Invoices Add Invoice                                                                                                    |
| s Invoice Search  Contract:  S999CR8201300001002 - 2013 - CT  Select Contract Filter:  Filter:  Filter:  Filter:                                                                                                    |
| Corporate Name:         Provider 2         State Agency Name:         VG Training Org           Vendor Customer Code:         HHS1002         Invoice Reference Number:         October 2012                                                                                                    |
| Service Contract Number         9996/R8201300001002         Service Contract Amendment Number:           *Billing Period From:         10/01/2012         *Billing Period To         10/31/2012                                                                                                    |
| Supporting Documentation Reference         Supporting Documentation Description:           Number:         Supporting Documentation Type:         Select Below 🗸           Supporting Documentation Type:         Select Below 🖍         Invoice Type:         Invoice Type:                                                                                                    |
| Service Delivery Report:                                                                                                    |
| Save Ilew Invoice                                                                                                    |

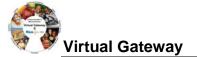

#### Tips:

- Invoices **must be submitted sequentially;** if there are no expenses during a billing period, the provider must submit a zero balance invoice.
- If an organization needs to submit more than one invoice a month, a *supplemental* invoice must be created.

## Update Line Items

From the Invoice Summary page, you need to complete the Invoice Amount field(s) to indicate the total invoice amount for the billing month.

- 1. Select the [Edit Invoice] button to enter "edit" mode.
- 2. Enter the [Invoice Amount] for each line item that you are billing for.
- 3. Select the [Save Invoice] button.

Figure 5: Image of Invoice page with success message 'Invoice Updated Successfully' displayed.

| Invoice                    | Invoice #4824                                                                                                    |                                                         |        |                                      |                             |                          |                                                    |
|----------------------------|----------------------------------------------------------------------------------------------------|---------------------------------------------------------|--------|--------------------------------------|-----------------------------|--------------------------|----------------------------------------------------|
| » Summary                  | •                                                                                                    |                                                         |        |                                      |                             |                          |                                                    |
| Personnel Summary          | Update Invoice                                                                                                    |                                                         |        |                                      |                             |                          |                                                    |
| Invoice Assessment         |                                                                                                    |                                                         |        |                                      |                             |                          |                                                    |
| Invoice Notes              | Invoice Updated Successful                                                                                            | un y m                                                  |        |                                      |                             |                          |                                                    |
| CR-Service Delivery Report |                                                                                                    |                                                         |        |                                      |                             |                          |                                                    |
|                            |                                                                                                    | orate Name: Provider 2                                  |        |                                      | State Agency Name:          |                          |                                                    |
|                            |                                                                                                    | omer Code: HHS1002                                      |        |                                      | Invoice Status:             | Draft                    |                                                    |
|                            |                                                                                                    | ect Number: 9999CR82013000                              |        | Service Co                           | intract Amendment Number:   |                          |                                                    |
|                            |                                                                                                    | ling Period: 10/01/2012 - 10/3                          | 1/2012 |                                      | Invoice Reference Number:   | October 2012             |                                                    |
|                            | Supporting Documentation                                                                                              | Number:                                                 |        | Supporting Documentation Description |                             |                          |                                                    |
|                            | Supporting Document                                                                                                   | tation Type:                                            |        |                                      | Invoice Type                | e: Regular               |                                                    |
|                            | Monthly Servic                                                                                                    | e Narrative:                                            |        |                                      |                             |                          |                                                    |
|                            | Line Item Budget<br>Component                                                                                         |                                                         |        |                                      |                             |                          |                                                    |
|                            |                                                                                                    | La monta de contrato de contrato                        |        | \$100,000,00                         | 597.000.00                  | \$1,000,00               | \$96,000.0                                         |
|                            | 102 Program Director                                                                                                  | 1-Direct Care / Program Staff                           | 1,     | 3100,000.00                          | 241,000.00                  | 21, MAY 24               |                                                    |
|                            | 102 Program Director<br>204 Staff Training                                                                            | 2-Other Direct Care/Program Statt<br>Resources          |        | \$50,000.00                          | \$30,000.00                 | \$1,000.00               |                                                    |
|                            |                                                                                                    | 2-Other Direct Care/Program                             | 1,     |                                      |                             |                          | \$29,000.0                                         |
|                            | 264 Staff Training<br>290 Facilities Operation,<br>Waintenance, Ecologient and                                        | 2-Other Direct Care/Program<br>Resources                |        | \$50,000.00                          | \$30,000.00                 | \$1,000.00               | \$29,000.0<br>\$131.500.0                          |
|                            | 204 Staff Training<br>290 Facilities Operation,<br>Maintenance, Eculoment and<br>Furnishing<br>410 Apenty and Program | 2-Other Direct Care/Program<br>Resources<br>3-Occupancy | 1.00   | \$50,000.00<br>\$150,000.00          | \$30,000.00<br>\$132,500.00 | \$1,000.00<br>\$1,000.00 | 529,000,0<br>5131,500,0<br>597,000,0<br>5353,500,0 |

The message "Invoice Updated Successfully!!!" will appear on the Update Invoice page. This also returns you to "read only" mode.

## **Create CR-Service Delivery Report**

From the Update Invoice page, **if your contract requires an SDR to be attached with your invoice**, you need to now add the Cost Reimbursement-SDR for the billing month.

Important Note: Contact your Agency Contract Manager if you are unsure as to whether you need to include an SDR with your invoice.

- 1. Select the [CR-Service Delivery Report] link from the navigation menu.
- 2. Select the [Add New Cost Reimbursement SDR] button.

Figure 6: Image of the CR- Service Delivery Report page.

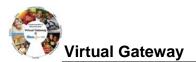

| Current Location: Billing: Invoice Search >                                                                                                    |                                                                                                    |                                                                                                    |
|----------------------------------------------------------------------------------------------------|----------------------------------------------------------------------------------------------------|----------------------------------------------------------------------------------------------------|
| Invoice                                                                                                    | Invoice #4824                                                                                                    |                                                                                                    |
| <ul> <li>» Summary</li> <li>» Personnel Summary</li> </ul>                                                                                                    | Cost Reimbursement Service Delivery Report                                                                                                    |                                                                                                    |
| » Invoice Assessment<br>» Invoice Notes                                                                                                    | Contract Identifier/Number: 99990CRB2013000001002 - 2013 - CT                                                                                                    | Contract Type: COST                                                                                                    |
| » Service Delivery Report                                                                                                    | Billing Period: 10/01/2012 - 10/31/2012 No SDRs available for this Invoice                                                                                                    |                                                                                                    |
|                                                                                                    | no suns available for this involve                                                                                                    | Add New Cost Reimbursement SDR                                                                                                    |
| 4. Select the [                                                                                                    | <ul> <li>ivity] from the drop-down menu.</li> <li>Select activity] button.</li> <li>Service Delivery Report page.</li> </ul>                                                                                                    |                                                                                                    |
| Current Location: Billing: Invoice Search >                                                                                                    | Invoice Summary > Cost Reimbursement 50R                                                                                                    |                                                                                                    |
| Invoice                                                                                                    | Invoice #4824                                                                                                    |                                                                                                    |
| » Summary                                                                                                    |                                                                                                    |                                                                                                    |
| » Personnel Summary<br>» Invoice Assessment                                                                                                    | Cost Reimbursement Service Delivery Report Contract Identifier/Ilumber: 9999CR8201300001002 - 2013 - CT                                                                                                    | Contract Type: COST                                                                                                    |
| » Invoice Notes<br>» Service Delivery Report                                                                                                    | Billing Period: 10/01/2012 - 10/31/2012                                                                                                    | Contract Type,  COST                                                                                                    |
|                                                                                                    | Activity Code Total Units                                                                                                    | Status                                                                                                    |
|                                                                                                    | 3153 - Training Service Activity0                                                                                                    | Draft Add New Cost Reimbursement SDR                                                                                                    |
|                                                                                                    |                                                                                                    | Add New Cost Reimbursement SDR                                                                                                    |
| 8: Image of the CR- S                                                                                                    | Abursement SDR Summary page appears.<br>Service Delivery Summary page.                                                                                                    |                                                                                                    |
| 8: Image of the CR- S                                                                                                    | Service Delivery Summary page.  Invoice Summary > Cost Reinhursement 108 > Cost Reinhursement 108 Summary  Invoice #4824 Cost Reinhursement Service Delivery Summary                                                                                                    | Contract Type: COST                                                                                                    |
| S: Image of the CR- S     Current Location: Billing: Invoice Search >     Current Location: Billing: Invoice Search >     Service Delivery Summary     J- Service Delivery Summary | Service Delivery Summary page.  Invoice Summary > Cost Reimbursement 108 > Cost Reimbursement 108 Summary Invoice #4824 Cost Reimbursement Service Delivery Summary Contract Identifier Humber: 1999008201300001002 - 2013 - CT Billing Period: 10012012 - 10012012                                                                                                    | Contract Type: COST                                                                                                    |
| S: Image of the CR-S<br>Current Location: Billing: Invoice Search ><br>Bennie Delivery Baset<br>Is Sennie Delivery Sammary<br>Is Sennie Delivery Matem                             | Service Delivery Summary page.  Invoice Summary > Cost Reimbursement SDR > Cost Reimbursement SDR Summary Invoice #4824 Cost Reimbursement Service Delivery Summary Contract Identifier Number: 1999C6201300001002 - 2013 - CT                                                                                                    | Contract Typer COST                                                                                                    |
| S: Image of the CR-S<br>Current Location: Billing: Invoice Search ><br>Bennie Delivery Baset<br>Is Sennie Delivery Sammary<br>Is Sennie Delivery Matem                             | Service Delivery Summary page.  Invoice Summary > Cost Reinhursement 108 > Cost Reinhursement 108 > Cost Reinhursement 108 > Cost Reinhursement State > Cost Reinhursement State > Cost Reinhursement Service Delivery Summary Contract Identifier Humber: 1999C08201300001002 - 2013 - CT Billing Period: 10012012 - 10012012                                                                                                    |                                                                                                    |
| S: Image of the CR-S<br>Current Location: Billing: Invoice Search ><br>Bennie Delivery Baset<br>Is Sennie Delivery Sammary<br>Is Sennie Delivery Matem                             | Service Delivery Summary page.  Invoice Summary > Cost Reimbursement 308 > Cost Reimbursement 308 Summary  Invoice #4824  Cost Reimbursement Service Delivery Summary  Contract Identifier Numberi 199900820130000002 - 2013 - CT  Billing Periodi 1501/2012 - 1501/2012  TSort By: Clent Name  Soc: Cost Page Containing Clent Last Name Starting With  TSort By: Clent Name  Soc: Cost Page Containing Clent Last Name Starting With  TSoc: Cost Page Containing Clent Last Name Starting With  TSoc: Cost Page Containing Clent Last Name Starting With  TSoc: Cost Page Containing Clent Last Name Starting With  TSoc: Cost Page Containing Clent Last Name Starting With  TSoc: Cost Page Containing Clent Last Name Starting With  TSoc: Cost Page Containing Clent Last Name Starting With  TSoc: Cost Page Containing Clent Last Name Starting With  TSoc: Cost Page Containing Clent Last Name Starting With  TSoc: Cost Page Containing Clent Last Name Starting                                                                                                    | Ge     Activity:Sub-Activity: 3153 - Training                                                                                                    |
| S: Image of the CR-S<br>Current Location: Billing: Invoice Search ><br>Bennie Delivery Baset<br>Is Sennie Delivery Sammary<br>Is Sennie Delivery Matem                             | Service Delivery Summary page.  Invoice Summary > Cost Reimbursement 308 > Cost Reimbursement 308 Summary  Invoice #4824  Cost Reimbursement Service Delivery Summary  Contract Identifier Numberi 199900820130000002 - 2013 - CT  Billing Periodi 1501/2012 - 1501/2012  TSort By: Clent Name  Soc: Cost Page Containing Clent Last Name Starting With  TSort By: Clent Name  Soc: Cost Page Containing Clent Last Name Starting With  TSoc: Cost Page Containing Clent Last Name Starting With  TSoc: Cost Page Containing Clent Last Name Starting With  TSoc: Cost Page Containing Clent Last Name Starting With  TSoc: Cost Page Containing Clent Last Name Starting With  TSoc: Cost Page Containing Clent Last Name Starting With  TSoc: Cost Page Containing Clent Last Name Starting With  TSoc: Cost Page Containing Clent Last Name Starting With  TSoc: Cost Page Containing Clent Last Name Starting With  TSoc: Cost Page Containing Clent Last Name Starting                                                                                                    | Ge     Activity:Sub-Activity: 3153 - Training                                                                                                    |
| S: Image of the CR-S<br>Current Location: Billing: Invoice Search ><br>Bennie Delivery Baset<br>Is Sennie Delivery Sammary<br>Is Sennie Delivery Matem                             | Service Delivery Summary page.  Invoice Summary > Cost Reimbursement 308 > Cost Reimbursement 308 Summary  Invoice #4824  Cost Reimbursement Service Delivery Summary  Contract Identifier Numberi 199900820130000002 - 2013 - CT  Billing Periodi 1501/2012 - 1501/2012  TSort By: Clent Name  Soc: Cost Page Containing Clent Last Name Starting With  TSort By: Clent Name  Soc: Cost Page Containing Clent Last Name Starting With  TSoc: Cost Page Containing Clent Last Name Starting With  TSoc: Cost Page Containing Clent Last Name Starting With  TSoc: Cost Page Containing Clent Last Name Starting With  TSoc: Cost Page Containing Clent Last Name Starting With  TSoc: Cost Page Containing Clent Last Name Starting With  TSoc: Cost Page Containing Clent Last Name Starting With  TSoc: Cost Page Containing Clent Last Name Starting With  TSoc: Cost Page Containing Clent Last Name Starting With  TSoc: Cost Page Containing Clent Last Name Starting                                                                                                    | @c           n         Provider Location: Provider 2         Activity:Sub-Activity: 3153 - Training<br>Genuce Activity           20         24         22         24         25         36         37         28         36         31                                                                                                    |
| S: Image of the CR-S<br>Current Location: Billing: Invoice Search ><br>Bennie Delivery Baset<br>Is Sennie Delivery Sammary<br>Is Sennie Delivery Matem                             | Service Delivery Summary page.  Invoice Summary > Cost Reinhursement 308 > Cost Reinhursement 308 Summary Invoice #4824 Cost Reinhursement Service Delivery Summary Contract Identifier Humbers 100000022 - 2013 - CT Billing Periodi 1001/2012 - 1001/2012  Sort By: Circlet Kame  Sort By: Circlet Kame                                                                                                    | 05           ft         Provider Location: Provider 2<br>genuice Activity: Sub-Activity: 3153 - Training<br>genuice Activity           20         21         22         24         25         36         37         28         39         31           20         24         25         36         37         28         30         31           20         24         25         36         37         28         30         31           20         24         25         36         37         28         30         31           30         0         0         0         0         0         0         37                                                                                                    |
| S: Image of the CR-S<br>Current Location: Billing: Invoice Search ><br>Bennie Delivery Baset<br>Is Sennie Delivery Sammary<br>Is Sennie Delivery Matem                             | Service Delivery Summary page.           Invoice #4824           Cost Reimbursement \$00 × Cost Reimbursement \$00 × Cost Reimbursement \$                                                                                                    | Image: Construct Provider Location: Provider Location: Provider 2         Activity:Sub-Activity: 2153 - Training<br>Service Activity:           20         24         22         24         25         26         27         28         29         39         31           11         Provider Location: Provider 2         Activity: Sub-Activity: 3183 - Training<br>Service Activity: 3183 - Training<br>Service Activity: 3183 - Training         Activity: Sub-Activity: 3183 - Training           20         21         22         23         24         25         26         27         28         29         31           20         21         22         23         24         25         26         27         28         29         31           20         21         22         23         24         25         26         27         28         29         31                                                                                                    |
| S: Image of the CR-S<br>Current Location: Billing: Invoice Search ><br>Bennie Delivery Baset<br>Is Sennie Delivery Sammary<br>Is Sennie Delivery Matem                             | Service Delivery Summary page.           Invoice #4824           Cost Reimbursement S08 > Cost Reimbursement S08 Summary           Cost Reimbursement S08 > Cost Reimbursement S08 Summary           Cost Reimbursement S08 > Cost Reimbursement S08 > Cost Reimbur                                                                                                    | Image: Construct Provider Location: Provider Location: Provider 2         Activity:Sub-Activity: 2153 - Training<br>Service Activity:           20         24         22         24         25         26         27         28         29         39         31           11         Provider Location: Provider 2         Activity: Sub-Activity: 3183 - Training<br>Service Activity: 3183 - Training<br>Service Activity: 3183 - Training         Activity: Sub-Activity: 3183 - Training           20         21         22         23         24         25         26         27         28         29         31           20         21         22         23         24         25         26         27         28         29         31           20         21         22         23         24         25         26         27         28         29         31                                                                                                    |
| S: Image of the CR-S<br>Current Location: Billing: Invoice Search ><br>Bennie Delivery Baset<br>Is Sennie Delivery Sammary<br>Is Sennie Delivery Materia                           | Service Delivery Summary page.           Invoice #4824           Cost Reimbursement 508 > Cost Reimbursement 508 > Cost Reimbursement 5                                                                                                    | Op         Activity:Sub-Activity: 3153 - Training<br>Benice Activity           20         21         22         23         24         25         36         27         28         29         31           11         Provider Location: Provider 2         Activity:Sub-Activity: 3153 - Training<br>Service Activity:         313         31           11         Provider Location: Provider 2         Activity: Sub-Activity: 3153 - Training<br>Service Activity:         313         - Training<br>Service Activity:           20         21         22         23         24         25         20         21         28         20         31           20         21         22         23         24         25         20         27         28         29         20         31           20         22         23         24         25         26         27         28         29         31                                                                                                    |
| S: Image of the CR-S<br>Current Location: Billing: Invoice Search ><br>Bennie Delivery Baset<br>Is Sennie Delivery Sammary<br>Is Sennie Delivery Materia                           | Service Delivery Summary page.           Invoice #4824           Cost Reimbursement \$08 > Cost Reimbursement \$08 summary           Cost Reimbursement \$08 > Cost Reimbursement \$08 summary           Cost Reimbursement \$08 > Cost Reimbursement \$08 > Cost Reimbursement \$00 > Cost Reimbursement \$00 > Cost Reimbursement \$0 > Cost Reimbursement \$00 > Cost Reimbursement \$00 > Cost Reimbursement \$0 > Cost Reimbursement \$0 > Cost Reimbursement \$0 > Cost Reimbursement \$0 > Cost Reimbursement \$0 > Cost Reimbursement \$0 > Cost Reimbursement                                                                                                    | Image: Construct Provider Location: Provider Location: Provider 2         Activity: Sub-Activity: 2153 - Training Service Activity: 2153 - Training Service Activity: 2153 - Train          |
| S: Image of the CR-S<br>Current Location: Billing: Invoice Search ><br>Bennie Delivery Baset<br>Is Sennie Delivery Sammary<br>Is Sennie Delivery Materia                           | Service Delivery Summary page.                                                                                                    | Image: Construct Provider Location: Provider Location: Provider 2         Activity: Sub-Activity: 2153 - Training Service Activity: 2153 - Training Service Activity: 2153 - Train          |
| S: Image of the CR-S<br>Current Location: Billing: Invoice Search ><br>Bennie Delivery Baset<br>Is Sennie Delivery Sammary<br>Is Sennie Delivery Materia                           | Service Delivery Summary page.           Invoice #4824           Cost Reimbursement 508 > Cost Reimbursement 508 Summary           Cost Reimbursement S08 > Cost Reimbursement 508 Summary           Cost Reimbursement S08 > Cost Reimbursement 508 Summary           Cost Reimbursement S08 Summary           Cost Reimbursement S08 Summary                                                                                                    | Col           ti         Provider Location: Provider 2         Activity:Sub-Activity: 3153 - Training<br>Service Activity:           20         21         22         23         24         25         26         27         28         29         36         31           11         Provider Location: Provider 2         Activity:Sub-Activity: 3153 - Training<br>Service Activity:         315         -         -         -         -         -         -         -         -         -         -         -         -         -         -         -         -         -         -         -         -         -         -         -         -         -         -         -         -         -         -         -         -         -         -         -         -         -         -         -         -         -         -         -         -         -         -         -         -         -         -         -         -         -         -         -         -         -         -         -         -         -         -         -         -         -         -         -         -         -         -         -         -         -         -                                                                                                    |
| S: Image of the CR-S<br>Current Location: Billing: Invoice Search ><br>Bennie Delivery Baset<br>Is Sennie Delivery Sammary<br>Is Sennie Delivery Materia                           | Service Delivery Summary page.           Invoice #4824           Contract Benthursement 508 >Cost Reinhursement 508 Summary           Cost Reinhursement 508 >Cost Reinhursement 508 Summary           Cost Reinhursement 508 Summary           Cost Reinhursement 508 Summary           Cost Reinhursement Soft Summary           Cost Reinhursement Soft Summary           Contract Identifier Humber: 1990002: 2013 - CT           Billion Periodi 1001/2012 - 1001/0012           "Soft Bty: Cirent Kare W 200" Co To Page Containing Client Last Hame Starting Web:           Cirent Kis: 47-4322           Involute:         Total Days:         Contract Identifies: Startus: Draw 2000           Soft Brow Containing Client Last Hame Starting Web:           Cirent Kis: 47-4322         Routiget:         Total Days:         Contract Identifies: Startus: Draw 2000           Cirent Kis: 47-432         Routiget:         Total Days:         Contract Identifies:         Startus: Draw 2000           Cirent Kis: 47-432         Routiget:         Total Days:         Contract Identifies:         Startus: Draw 2000 <td< td=""><td>Image: construct of the second second seco</td></td<> | Image: construct of the second second seco |
| S: Image of the CR-S<br>Current Location: Billing: Invoice Search ><br>Bennie Delivery Baset<br>Is Sennie Delivery Sammary<br>Is Sennie Delivery Materia                           | Service Delivery Summary page.                                                                                                    | Image: construct of the second second seco |
| S: Image of the CR-S<br>Current Location: Billing: Invoice Search ><br>Bennie Delivery Baset<br>Is Sennie Delivery Sammary<br>Is Sennie Delivery Materia                           | Science Delivery Summary page.           Invoice #4824           Cost Reimbursement \$00 > Cost Reimbursement \$00 > Cost Reimbursement \$10 > Cost Reimbursement \$10 > Cost R                                                                                                    | Col           tt         Provider Location: Provider 2         Activity:Sub-Activity: 3153 - Training<br>Genute Activity:           20         24         22         24         25         26         27         28         29         30         31           ft         Provider Location: Provider 2         Activity:Sub-Activity: 3153 - Training<br>Genute Activity:Sub-Activity: 3153 - Training<br>Service Activity:         36         29         30         31           ft         Provider Location: Provider 2         Activity:Sub-Activity: 3153 - Training<br>Service Activity:         36         29         30         31           ft         Provider Location: Provider 2         Activity:Sub-Activity: 3153 - Training<br>Service Activity:         36         27         28         29         30         31           ft         Provider Location: Provider 2         Activity:Sub-Activity: 3153 - Training<br>Service Activity:         36         28         36         31           ft         Provider Location: Provider 2         Activity:Sub-Activity: 3153 - Training<br>Service Activity:         36         28         36         31                                                                                                    |
| S: Image of the CR-S<br>Current Location: Billing: Invoice Search ><br>Bennie Delivery Baset<br>Is Sennie Delivery Sammary<br>Is Sennie Delivery Materia                           | Science Delivery Summary page.           Invoice #4824           Cost Reimbursement \$00 > Cost Reimbursement \$00 > Cost Reimbursement \$10 > Cost Reimbursement \$10 > Cost R                                                                                                    | Image: Construct Provider Location: Provider Location: Provider Lo |
| S: Image of the CR-S<br>Current Location: Billing: Invoice Search ><br>Bennie Delivery Baset<br>Is Sennie Delivery Sammary<br>Is Sennie Delivery Materia                           | Science Delivery Summary page.           Invoice #4824           Cost Reimbursement \$00 > Cost Reimbursement \$00 > Cost Reimbursement \$10 > Cost Reimbursement \$10 > Cost R                                                                                                    | Col           tt         Provider Location: Provider 2         Activity:Sub-Activity: 3153 - Training<br>Genute Activity:           20         24         22         24         25         26         27         28         29         30         31           ft         Provider Location: Provider 2         Activity:Sub-Activity: 3153 - Training<br>Genute Activity:Sub-Activity: 3153 - Training<br>Service Activity:         36         29         30         31           ft         Provider Location: Provider 2         Activity:Sub-Activity: 3153 - Training<br>Service Activity:         36         29         30         31           ft         Provider Location: Provider 2         Activity:Sub-Activity: 3153 - Training<br>Service Activity:         36         27         28         29         30         31           ft         Provider Location: Provider 2         Activity:Sub-Activity: 3153 - Training<br>Service Activity:         36         28         36         31           ft         Provider Location: Provider 2         Activity:Sub-Activity: 3153 - Training<br>Service Activity:         36         28         36         31                                                                                                    |

## **Record Client Attendance – Individual**

The SDR has an attendance calendar for each client that is used to report services when billing. Service delivery information may be entered in a single session or throughout the billing period and reported at the end of the month.

If services were delivered to a client during the billing month, a service delivery calendar needs to be updated on the dates service was provided on. If there were no delivered services to a client, the service delivery calendar should remain blank for that client and will be reported as 'No Delivered Services'.

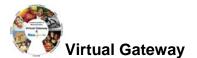

Each SDR has a default Core Service Delivery calendar to report services on. If additional service codes need reporting, EIM allows up to four (4) core service delivery calendars in a billing month on a regular CR/SDR. If additional core calendars are needed, a supplemental CR/SDR will need to be submitted for the additional services. In addition to reporting the service code, the SDR also reports the attendance status code.

The *Cost Reimbursement Service Delivery Summary* page appears. This page displays a summary of all enrolled clients associated with the contract.

Figure 9: Image of the CR- Service Delivery Summary page.

| Invice Delivery Rapper            | Invoice #4          | 824               |                             |                    |                  |                   |               |                               |                                                                                                    |
|-----------------------------------|---------------------|-------------------|-----------------------------|--------------------|------------------|-------------------|---------------|-------------------------------|----------------------------------------------------------------------------------------------------|
| Service Delivery Summary          | •                   |                   | -                           |                    |                  |                   |               |                               |                                                                                                    |
| Service Delivery Header           |                     |                   | rvice Delivery Sum          |                    |                  |                   |               |                               |                                                                                                    |
| Service Delivery Pattern<br>Notes | Contr               |                   | 9999CR82013000001002 - 2013 | I.CT               |                  |                   |               | Contract Type: COST           |                                                                                                    |
| lotes                             |                     | Billing Period    | 10/01/2012 - 10/31/2012     |                    |                  |                   |               |                               |                                                                                                    |
|                                   |                     | -Sort By          | Cient Name 💌 Seri Go        | To Page Conta      | ning Client Las  | I Name Starting V | Vithe         | Ga                            |                                                                                                    |
|                                   | Client, Rose        | Client Id: 474322 | Enrollment Id: 18540        | Budget.<br>Number: | Total Days:<br>0 | Total Units:<br>0 | Status: Draft | Provider Location: Provider 2 | Activity/Sub-Activity: 3153 - Trans<br>Service Activity                                                          |
|                                   | Service 1<br>Code 1 | 2 3 4 5           | 1 7 8 9 9                   | 11 12              | 13 14            | 16 10 17          | 18 19 20      | 21 22 23 24 25                | 26 27 28 29 30                                                                                                   |
|                                   |                     |                   |                             |                    |                  |                   |               |                               |                                                                                                    |
|                                   | Client, Stan        | Client Id: 474342 | Enrollment Id: 18541        | Sudget<br>Number:  | Total Days:<br>0 | Total Units:<br>D | Status: Draft | Provider Location: Provider 2 | Activity/Sub-Activity: 3153 - Train<br>Service Activity                                                          |
|                                   | Service +           | 2 2 4 6           |                             | 0 11 17            | 12 14            | 16. 16. 17.       | 15 19 20      | 21 22 23 24 25                | 26 27 28 29 30                                                                                                   |
|                                   |                     |                   |                             |                    |                  |                   |               |                               |                                                                                                    |
|                                   | Client, Tracey      | Client Id: 474345 | Enrollment Id: 16542        | Budget<br>Number:  | Total Days:<br>0 | Total Units:<br>0 | Status: Draft | Provider Location: Provider 2 | Activity/Sub-Activity: 3153 - Train<br>Service Activity                                                          |
|                                   | Service 4           | 2 2 4 5           |                             | 0 11 12            | 11 11            | 15 15 17          | 18 18 20      | 21 22 23 24 25                | 26 27 28 29 30                                                                                                   |
|                                   |                     |                   |                             |                    |                  |                   |               |                               |                                                                                                    |
|                                   | Client, Valerie     | Client Id: 474351 | Enrollment Id: 18544        | Budget<br>Number:  | Total Days:<br>0 | Total Units:<br>0 | Status: Draft | Provider Location: Provider 2 | Activity/Sub-Activity: 3153 - Train<br>Service Activity                                                          |
|                                   | Service             |                   |                             |                    |                  |                   |               |                               |                                                                                                    |
|                                   | 6000                |                   |                             | Contraction of the | 1000             | ALC: NOT          | ALC 1972 14   |                               | and the second second second second second second second second second second second second second second second |
|                                   |                     |                   |                             |                    |                  |                   |               |                               |                                                                                                    |
|                                   | Client, William     | Cilent Id: 474348 | Enrollment Id: 18543        | Budget<br>Number:  | Total Days:<br>0 | Total Units:<br>0 | Status: Draft | Provider Location: Provider 2 | Activity/Sub-Activity: 3153 - Train<br>Service Activity                                                          |
|                                   | Service t<br>Code   |                   |                             |                    |                  |                   |               |                               |                                                                                                    |
|                                   |                     |                   |                             |                    |                  |                   |               |                               |                                                                                                    |
|                                   |                     |                   |                             |                    |                  |                   |               | Retu                          | m To Draft Report Service                                                                                        |
|                                   |                     | Grand Total Units |                             |                    |                  |                   |               |                               |                                                                                                    |

#### Important Tips:

- You can sort the SDR by Client ID, Enrollment ID, Client Name, and Provider Location. If sorting by Provider Location and you do not see a client record, check the Provider Organization Parent level location. All new or updated interfaced client enrollment records come into EIM at the Parent level of the organization from the agency enrolling system, i.e. Meditech. If providers want a client enrollment associated to a specific billing location, they need to make this association in ESM. Refer to online course 159: Manage Enrollment Locations for more information on this function.
- If you want to go to a page containing a specific client record, you can use the [Go To Page Containing Client Last Name Starting With] field. Simply enter all or part of a client's last name, select the [Go] button and you will be brought to the page containing that record. You may need to scroll down to see it. Using this feature will "over-ride" any previous sorts.
- When you are finished entering information, always select the [Save Changes] button. If you do not save changes, you will lose the data you entered.

#### Information Regarding Client Enrollments:

- CR contracts with DDS or DMH: If a client enrollment is missing or should no longer appear on the SDR, contact your agency contract manager.
- CR contracts with DPH, DTA or MRC: If a client enrollment is missing or should no longer appear on the SDR, contact your organization contract manager or the point person for client

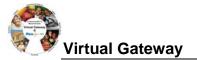

#### enrollments in EIM/ESM.

1. Select the [Client Name] link to view the client SDR calendar.

The Record Service Delivery page with the Core Service Delivery Calendar #1 displayed.

Figure 10: Image of the Record Service Delivery page with attendance calendar displayed.

| Service Delivery Report  | Invoice #4824                         |                                                       |                                                                                                    |                |                      |                                                                                                    |                |                                         |
|--------------------------|---------------------------------------|-------------------------------------------------------|----------------------------------------------------------------------------------------------------|----------------|----------------------|----------------------------------------------------------------------------------------------------|----------------|-----------------------------------------|
| Service Delivery Summary | •                                     |                                                       |                                                                                                    |                |                      |                                                                                                    |                |                                         |
| Service Delivery Header  | Contract # 9999CRB2                   | 2013000001002                                         | - 2013 - CT                                                                                                    |                |                      |                                                                                                    |                |                                         |
| Service Delivery Pattern |                                       |                                                       |                                                                                                    |                |                      |                                                                                                    |                |                                         |
| lotes                    | Contract Identifier/Number            |                                                       |                                                                                                    |                |                      | Contract Type: COST                                                                                                    |                |                                         |
|                          | Record Service Delivery               |                                                       | 2 : Rose Clien                                                                                                    | t - Enrollment | ld # 18540           |                                                                                                    |                |                                         |
|                          | Billing Period                        | 10/01/2012 - 10/31/2012                               |                                                                                                    |                |                      | Location: Provider 2                                                                                                    |                |                                         |
|                          | Enroliment From                       |                                                       |                                                                                                    |                |                      | ment To: 06/30/2013                                                                                                    |                |                                         |
|                          | Total Service Days                    | : 0                                                   |                                                                                                    |                | το                   | tal Units: 0                                                                                                    |                |                                         |
|                          | Voided Units                          | : 0                                                   |                                                                                                    |                |                      |                                                                                                    |                |                                         |
|                          | Budget Number                         | 1 💌                                                   |                                                                                                    |                | Service Iter         | n Status: Draft                                                                                                    |                |                                         |
|                          | Comments                              | =                                                     |                                                                                                    |                |                      |                                                                                                    |                |                                         |
|                          | Go To Page Containing Client Last Nam |                                                       | e Delivery Ca                                                                                                    |                | Previous             | Client Ret                                                                                                    | um to Summary  | Next Client                             |
|                          | Select Dates                          | Tunday                                                | Montay                                                                                                    | Turnday        | Wednesday            | Thursday                                                                                                    | Triday         | Saturday                                |
|                          | Select Al Deselect Al                 | A CONTRACTOR OF THE OWNER                             | and the second second se |                |                      | and the second second se |                |                                         |
|                          | Seed AL Deseed AL                     |                                                       | •                                                                                                    | 2              | 3                    | 4                                                                                                    | • • •          |                                         |
|                          | Select Service                        | E 7                                                   | 0                                                                                                    |                | 10                   | 11                                                                                                    | 12             | 13                                      |
|                          | · •                                   | lelect - M                                            |                                                                                                    | - <u>-</u>     |                      | - M                                                                                                    |                |                                         |
|                          | Unt(s): Attensance<br>Status:         | Apply 14                                              | 15                                                                                                    | 18             | 17                   | 18                                                                                                    | 15             | 20                                      |
|                          |                                       | 21                                                    | 22                                                                                                    | 22             | 24                   | 26                                                                                                    | 26             | 27                                      |
|                          |                                       | 28                                                    | 29                                                                                                    | 30             | 31                   |                                                                                                    |                |                                         |
|                          |                                       | Total Units :                                         |                                                                                                    |                |                      |                                                                                                    | Clear Selected | Clear A                                 |
|                          | Ads-on Service Core Service           | Add                                                   |                                                                                                    | 50             | re & View Previous C | ient Save C                                                                                                    |                | opy Characteristic<br>& View Next Clien |
|                          | Go To Page Containing Client Last Nam | e Starting With:                                      | 6                                                                                                    | 0              | Previous             | Client Ret                                                                                                    | um to Summary  | Next Client                             |
|                          | Service Codes Key                     |                                                       |                                                                                                    |                |                      |                                                                                                    |                |                                         |
|                          | Service Code                          | Description                                           |                                                                                                    |                |                      |                                                                                                    |                |                                         |
|                          |                                       | 24 hour support                                       |                                                                                                    |                |                      |                                                                                                    |                |                                         |
|                          |                                       |                                                       | is who need additional                                                                                                    | 1              |                      |                                                                                                    |                |                                         |
|                          | RESITO1                               | supports beyond those offere<br>a residential program |                                                                                                    |                |                      |                                                                                                    |                |                                         |
|                          | RESITO1                               | supports beyond those offere                          | d by the core staffing of                                                                                                    |                |                      |                                                                                                    |                |                                         |

- 1. Using the Select Service section, enter service information on the client record:
  - Place a checkmark next to the billing date(s).

#### Tips:

If you are billing for every day in the month, use the Apply Service Pattern and select the [**Select All**] button. This will place a checkmark on each day of the client service delivery calendar.

If you selected all days on the client service delivery calendar and wish to remove them, select the [**Deselect All**] button. This will remove all checkmarks on the client service delivery calendar.

- Select the [Service Code] drop down menu to choose the service codeand select the [Select] button.
- Enter the [Unit(s)].
- Select the [Attendance Status] from the drop down menu options.
- Select the [**Apply**] button.

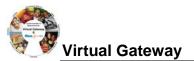

|                                        | Sunday        | Monday                   | 🔲 Tuesday | 🔲 Wednesday              | Thursday     | Friday                   | Saturday                              |
|----------------------------------------|---------------|--------------------------|-----------|--------------------------|--------------|--------------------------|---------------------------------------|
| Select All Deselect All Select Service |               |                          |           |                          | □ 1<br>. · · | 2<br>1 X V<br>RESBEDDAY  | 3                                     |
| Service Code:<br>RESBEDDAY             | t 4           | 5<br>1 X V<br>RESBEDDAY  | 6         | 7<br>1 X V<br>RESBEDDAY  | 8            | 9<br>1 X V<br>RESBEDDAY  | 10                                    |
| Unit(s): Attendance                    | y 11<br>- •   | I X V<br>RESBEDDAY       | 13<br>- V | I X V<br>RESBEDDAY       | □ 15<br>- ¥  | I X V<br>RESBEDDAY       | 17                                    |
|                                        | 18            | I X V<br>RESBEDDAY       | 20        | 21<br>1 X V<br>RESBEDDAY | 22           | Z3<br>1 X Y<br>RESBEDDAY | 24                                    |
|                                        | 25            | Z6<br>1 X V<br>RESBEDDAY | 27        | Z8<br>1 X V<br>RESBEDDAY | 29           | 30<br>1 X V<br>RESBEDDAY |                                       |
|                                        | Total Units : |                          |           |                          |              | Clear Selected           | Clear All                             |
| Add-on Service O Core Service          | 1             |                          |           | & View Previous Clien    | save Cha     |                          | y Characteristics<br>View Next Client |

#### Figure 11: Image of the Core Service Delivery Calendar #1 displayed.

2. Select the [**Save Changes**] button. A message appears, "Record has been updated successfully."

Figure 12: Image of the Record Service Delivery for Client page with success message 'Record has been updated successfully' displayed.

| Service Delivery Report                                                                 | Invoice #4824                                                                     |                                                                |                             |                  |  |  |  |
|-----------------------------------------------------------------------------------------|-----------------------------------------------------------------------------------|----------------------------------------------------------------|-----------------------------|------------------|--|--|--|
| » Service Delivery Summary     » Service Delivery Header     » Service Delivery Pattern | Contract # 9999CRB20                                                              | 013000001002 - 2013 - CT                                       |                             |                  |  |  |  |
| » Notes                                                                                 | Contract Identifier/Ilumber; 9999CR82013000001002 - 2013 - CT Contract Type; COST |                                                                |                             |                  |  |  |  |
|                                                                                         | Record has been updated successfully                                              |                                                                |                             |                  |  |  |  |
|                                                                                         |                                                                                   |                                                                |                             |                  |  |  |  |
|                                                                                         | Record Service Delivery f                                                         | or Client #474322 : Rose Client - I                            | Enrollment Id # 18540       |                  |  |  |  |
|                                                                                         |                                                                                   | or Client #474322 : Rose Client - I<br>10/01/2012 - 10/31/2012 | Enrollment Id # 18540       | Provider 2       |  |  |  |
|                                                                                         |                                                                                   | 10/01/2012 - 10/31/2012                                        |                             |                  |  |  |  |
|                                                                                         | Billing Period:                                                                   | 10/01/2012 - 10/31/2012<br>07/01/2012                          | Location:                   | 06/30/2013       |  |  |  |
|                                                                                         | Billing Period:<br>Enrollment From:                                               | 10/01/2012 - 10/31/2012<br>07/01/2012<br>14                    | Location:<br>Enrollment To: | 06/30/2013       |  |  |  |
|                                                                                         | Billing Period:<br>Enrollment From:<br>Total Service Days:                        | 10/01/2012 - 10/31/2012<br>07/01/2012<br>14<br>0               | Location:<br>Enrollment To: | 06/30/2013<br>14 |  |  |  |

If additional Core calendars are needed,

3. Select the radio button next to [Core Service] and select the [Add] button.

#### Note: At this time CR/SDR does not use Add-on Service calendars.

4. Repeat steps above to report other servicers the client had for this billing month.

You repeat the above steps for each client that you need to bill for in the given month. If you have multiple clients whose attendance follows the same pattern, you can use the Service Delivery Pattern option. Refer to **Report Multiple Client Attendance (Apply Pattern)** section of this job aid for instructions.

## **Report Multiple Client Attendance (Apply Pattern)**

Apply a Service Delivery Pattern:

1. Select [Service Delivery Pattern] from the left navigation menu.

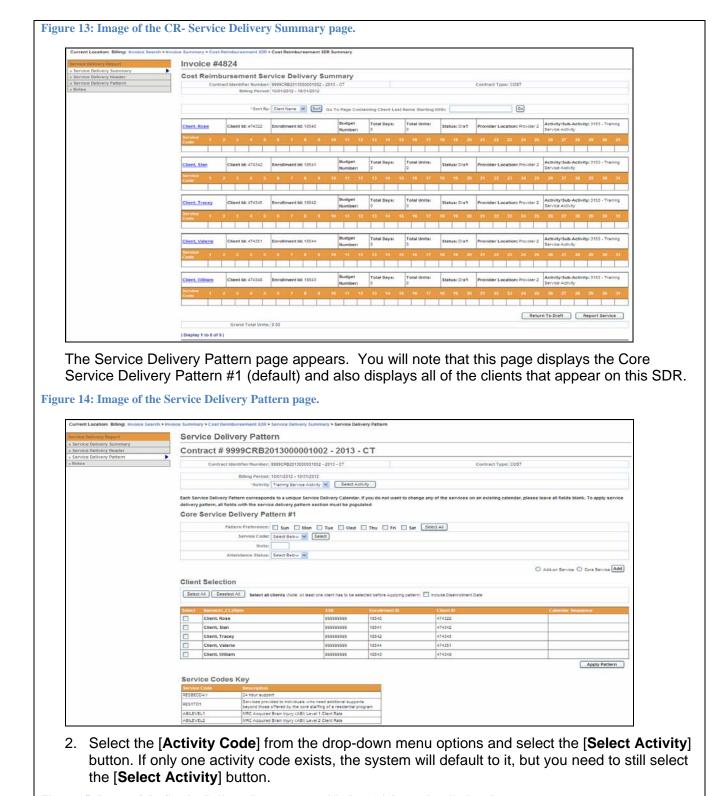

Figure 15: Image of the Service Delivery Pattern page with the Activity section displayed.

/irtual Gateway

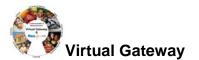

| Current Location: Billing: Invoice Search > Invo                                        | e Summary > Cost Reimbursement SDR > Service Delivery Summary > Service Delivery Pattern     |  |  |  |  |  |  |
|-----------------------------------------------------------------------------------------|----------------------------------------------------------------------------------------------|--|--|--|--|--|--|
| Service Delivery Report                                                                 | ervice Delivery Pattern                                                                      |  |  |  |  |  |  |
| » Service Delivery Summary     » Service Delivery Header     » Service Delivery Pattern | ontract # 9999CRB2013000001002 - 2013 - CT                                                   |  |  |  |  |  |  |
| » Notes                                                                                 | Contract Identifier/Number; 9999CR82013000001002 - 2013 - CT Contract Type; COST             |  |  |  |  |  |  |
|                                                                                         | Billing Period: 1001/2012 - 1031/2012<br>*Activity Training Service Activity Select Activity |  |  |  |  |  |  |

- 3. Under the Core Service Delivery Pattern #1,
  - Place a checkmark next to the [Pattern Preference] to indicate the days of the week that • vou need to report billing on. (If you bill for all seven days, you can select the [Select All] button and it place the checkmarks in the checkboxes for you.)
  - Select the [Service Code] drop down menu to choose the service code and select the [Select] button.
  - Enter the [Unit(s)]. •
  - Select the [Attendance Status] from the drop down menu options. •

Figure 16: Image of a completed Core Service Delivery Pattern #1 with Pattern Preference, Service Code, Unit and Attendance Status filled in.

| •                        | ds to a unique Service Delivery Calendar. If you do not want to change any of the services on an existing calendar, please leave all fields blank. To apply service<br>ce delivery pattern section must be populated |
|--------------------------|----------------------------------------------------------------------------------------------------|
| Core Service Delivery Pa | ttern #1                                                                                                    |
| Pattern Preference:      | Sun 🗹 Mon 🗹 Tue 🗹 Wed 🗹 Thu 🖤 Fri 🗋 Sat Select All                                                                                                    |
| Service Code:            | Select Below 🕑 Select                                                                                                    |
| Units:                   |                                                                                                    |
| Attendance Status:       | Select Below 💌                                                                                                    |
|                          | O Addian Service O Core Service Add                                                                                                    |

- 4. Under Client Selection,
  - Select the [Select All] if all clients on this SDR are reporting the same attendance pattern. OR

• Place a checkmark next to each client that is reporting the same attendance pattern. Note: If the Disenrollment Date needs to be included, remember to check the checkbox.

Figure 17: Image of the Service Delivery Pattern page with the Client Selection section displayed.

| Select All Deselect All Select all clients (Note: At least one client has to be selected before Applying pattern) 🗌 Include Disenrollment Date |                  |           |               |           |                   |  |  |  |  |
|----------------------------------------------------------------------------------------------------|------------------|-----------|---------------|-----------|-------------------|--|--|--|--|
| Select                                                                                                    | Name(AL,CL)/Rate | SSN       | Enrollment ID | Client ID | Calendar Sequence |  |  |  |  |
|                                                                                                    | Client, Rose     | 999999999 | 18540         | 474322    |                   |  |  |  |  |
| <b>v</b>                                                                                                    | Client, Stan     | 999999999 | 18541         | 474342    |                   |  |  |  |  |
|                                                                                                    | Client, Tracey   | 999999999 | 18542         | 474345    |                   |  |  |  |  |
| <b>V</b>                                                                                                    | Client, Valerie  | 999999999 | 18544         | 474351    |                   |  |  |  |  |
| <b>v</b>                                                                                                    | Client, William  | 999999999 | 18543         | 474348    |                   |  |  |  |  |

5. Select the [Apply Pattern] button. Once the pattern has been applied, the system returns you to the Cost Reimbursement Service Delivery Summary page.

Figure 18: Image of the CR- Service Delivery Summary page.

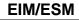

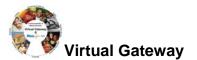

| Literit, robe         Client dc 1/32/2         Enrolment dc 1/32/2         Enrolment dc 1/32/2         Enrolment dc 1/32/2         Total Days:<br>Number:         Total Days:<br>23         Total Days:<br>23 <thtotal days:<br="">23         <thtotal days:<br="">23</thtotal></thtotal> | ervice Delivery Report  | Invoice #4   | 824                   |                             |                  |          |                                             |                                                            |
|----------------------------------------------------------------------------------------------------|-------------------------|--------------|-----------------------|-----------------------------|------------------|----------|---------------------------------------------|------------------------------------------------------------|
| Notes       Soft       Go       Total Days:       Total Days:<                                                                                                    | Service Delivery Header | Cost Reimb   | ursement Sei          | rvice Delivery Sum          | imary            |          |                                             |                                                            |
| Service         1         2         3         6         7         9         10         11         12         13         14         15         16         17         18         22         22         23         24         25         27         28         29         30         31           Client, Boxe         Client, 474322         Enrollment Id: 18540         Budget<br>Number:         Total Units:         Status: Draft         Provider Location: Provider 2         Activity: Sub-Activity: 3153 - Training<br>Service Activity:         Service Activity:         3         4         15         16         17         18         19         20         21         22         23         42         2         2         2         2         3         4         15         16         17         18         19         20         21         22         23         42         2         2         2         2         3         4         10         10         10         10         10         10         10         10         10         10         10         10         10         10         10         10         10         10         10         10         10         10         10         10                                                                                                    |                         | Contr        | act Identifier Number | 9999CRB2013000001002 - 2013 | 3 - CT           |          | Contract Type: COST                         |                                                            |
| Client.Bose         Client Id: 474322         Enrollment Id: 18540         Budget<br>Itumber:         Total Days:         Total Days:         Total Days:         Total Days:         Provider Location: Provider 2         Activity/Sub-Activity: 3153 - Training<br>Service           Scruce         1         2         3         6         7         9         10         11         12         13         14         15         16         17         18         19         20         21         22         23         24         25         26         27         28         29         0         1           Client.Stan         Client Id: 474342         Enrollment Id: 18541         Budget<br>Tumber:         Total Days:         Total Days:         Total Units:         Status: Draft         Provider Location: Provider 2         Activity/Sub-Activity: 3153 - Training                                                                                                    | lotes                   |              | Billing Period        | : 10/01/2012 - 10/31/2012   |                  |          |                                             |                                                            |
| Service         1         2         3         4         5         6         7         8         9         10         11         12         13         14         15         16         17         18         19         20         21         22         23         24         25         26         27         28         29         30         31           Client         Client         Id:         Id:         <                                                                                                    |                         | Client, Rose |                       |                             | Budget Total Day |          |                                             | Activity/Sub-Activity: 3153 - Training                     |
| Client, Stan Client ld: 474342 Enrollment ld: 18541 Ilumber: 23 23 Status: Draft Provider Location: Provider 2 Service Activity                                                                                                    |                         |              | 2 3 4 5               | 6 7 8 9 1                   | 0 11 12 13 1     | 15 16 17 | 18 19 20 21 22 23 24 25                     |                                                            |
| Client Isan Client Id: 4/4342 Enrollment Id: 18541 Itumber: 23 23 Status: Draft Provider Location: Provider 2 Service Activity                                                                                                    |                         |              |                       |                             |                  |          |                                             |                                                            |
|                                                                                                    |                         | Client, Stan | Client Id: 474342     | Enrollment Id: 18541        |                  |          | Status: Draft Provider Location: Provider 2 | Activity/Sub-Activity: 3153 - Training<br>Service Activity |
| Code 1 2 3 4 5 6 7 6 5 10 11 12 13 14 15 16 17 16 15 20 21 22 23 24 25 26 27 20 25 30 31                                                                                                    |                         |              |                       |                             |                  |          |                                             | 26 27 28 29 30 31                                          |

*Important Note:* After applying a pattern, services can never be removed, they can only be added. The pattern is irreversible. To adjust services, you must edit client records individually.

## **Reporting Service Delivery Report**

Once all of the attendance information has been added for the billing month and you are sure that everything is stated correctly and accurately, the SDR needs to be 'Reported'.

From the Service Delivery Summary page,

1. Select the [Report Service] button.

**Reminder**: The SDR should remain in "Draft" status until all client attendance is reported. If you are not finished reporting attendance, you should select the "Return to Draft" button. Once the CR invoice has been 'authorized' you cannot edit the SDR. You will need to enter and submit a Supplemental CR/SDR if additions or corrections to the SDR are needed after the CR invoice is has been authorized.

Figure 19: Image of the CR-Service Delivery Summary page with the 'Return to Draft' and 'Report Service' buttons displayed at the bottom of the page.

| Client, Will    | <u>iam</u> | C   | lient Id | : 47434 | 18     | Enrollr | nent | ld: 1854 | 13  |     | Budget<br>Numbe |     | Total<br>23 | Days: | T<br>2 | otal Ur<br>3 | iits: | Stat | tus: Dra | aft | Provi | der Lo | cation     | : Provid | ier 2  | Activit<br>Service | •   |    | ty: 315 | 3 - Tra | ning |
|-----------------|------------|-----|----------|---------|--------|---------|------|----------|-----|-----|-----------------|-----|-------------|-------|--------|--------------|-------|------|----------|-----|-------|--------|------------|----------|--------|--------------------|-----|----|---------|---------|------|
| Service<br>Code | 1          | 2   | 3        | 4       | 5      | 6       | 7    | 8        | 9   | 10  | 11              | 12  | 13          | 14    | 15     | 16           | 17    | 18   | 19       | 20  | 21    | 22     | 23         | 24       | 25     | 26                 | 27  | 28 | 29      | 30      | 31   |
| RESBEDDA<br>Y   | X 1        | X 1 | X 1      | X 1     | X 1    |         |      | X 1      | X 1 | X 1 | X 1             | X 1 |             |       | X 1    | X 1          | X 1   | X 1  | X 1      |     |       | X 1    | <b>X</b> 1 | X 1      | X 1    | X 1                |     |    | X 1     | X 1     | X 1  |
|                 |            |     |          |         |        |         |      |          |     |     |                 |     |             |       |        |              |       |      |          |     |       |        |            |          | Returr | n To Dr            | aft |    | Report  | Servi   | ce   |
|                 |            |     | Grand    | Total U | Inits: | 83.00   |      |          |     |     |                 |     |             |       |        |              |       |      |          |     |       |        |            |          |        |                    |     |    |         |         |      |
| Display 1 t     | :o 5 of    |     | orana    | rotare  | ninta. | 00.00   |      |          |     |     |                 |     |             |       |        |              |       |      |          |     |       |        |            |          |        |                    |     |    |         |         |      |

EIM automatically returns you to the Cost Reimbursement Service Delivery Report page and shows that the SDR has been "Reported".

Figure 20: Image of the CR-Service Delivery Report page with the SDR in a Reported status.

| nvoice                        | Invoice #4824                    |                      |                         |         |
|-------------------------------|----------------------------------|----------------------|-------------------------|---------|
| Summary     Personnel Summary | Cost Reimbursement Servi         | ce Delivery Report   |                         |         |
| Invoice Assessment            | Contract Identifier/Number: 99   |                      | Contract Type: COST     |         |
| Invoice Notes                 |                                  | 01/2012 - 10/31/2012 | contract ()por          |         |
| Service Delivery Report       | bining renou. It                 | 0/2012 - 10/0//2012  |                         |         |
|                               | Activity Code                    | Total Units          | Status                  |         |
|                               | 3153 - Training Service Activity | 83                   | Reported                |         |
|                               |                                  |                      | Add New Cost Reimbursem | ent SDR |

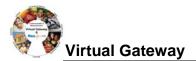

#### **Copy Service Delivery Information** 1. Access the *Record Service Delivery* page for a client. 2. Enter service delivery information if needed. Click [Save Changes], if changes were made from original. 3. Select the [Copy Characteristics] button. 4. Select one or more clients and select the [Apply Pattern] button. The Service Delivery Summary page appears with the newly entered information. Tip: Use [Select All] and [Deselect All] buttons to select or deselect all clients. Edit/Save, Release, Delete or Disapprove an Invoice Edit/Save an Invoice: If you have updated the invoice and want to save it: 1. Access the **Invoice Summary** page. Select the [Edit Invoice] button. Update, if necessary. 3. Select the [Save Invoice] button. You will receive a confirmation message at the top of the page. Figure 21: Image of the CR Invoice Summary page with the message 'Invoice Updated Successfully' displayed. Current Location: Billing: Invoice Search > Invoice Summary Invoice #4824 Update Invoice Persor Invoice Assessment Invoice Updated Successfully!! Invoice Notes » CR-Service Delivery Report State Agency Name: VG Training Org Corporate Name: Provider 2 endor Customer Code: HHS1002 Invoice Status: Draft Service Contract Number: 9999CRB2013000001002 Service Contract Amendment Number Supporting Documentation Reference Number: Billing Period: 10/01/2012 - 10/31/2012 Invoice Reference Number: October 2012 Supporting Documentation Description Supporting Documentation Type: Invoice Type: Regular Monthly Service Narrative Activity:3153 Training Service Activity Budget:1 1-Direct Care / Program Staff \$100,000.00 \$96,000.00 \$97,000.00 102 Program Director 2-Other Direct Care/Program Resources 204 Staff Training \$50,000.00 \$30,000.00 \$1,000.00 \$29,000.00 390 Facilities Operation. enance, Equipment and 3-Occupancy \$150,000.00 \$132,500.00 \$1,000.00 \$131,500.00 410 Agency and Program Administrative Support \$97,500.00 \$100.000.00 \$500.00 \$97.000.00 1.00 \$400,000.00 \$357,000.00 \$3,500.00 \$353,500.00 y cleaking the box, you keety confirm that by cloking the "Authorce" or "Releast" button below, you are powding data that is complete and accurate in all respects, and that you have been given authority by your organization to submit such data through ENLI's fate submission of this record you determine that it is incorrect, you can submit a supplemental transaction to correct. Rease see the user guide for instructions on submiting supplemental transactions. Edit Invoice Release Invoice Delete Invoice Run CR Invoice Report

## Release an Invoice:

If the invoice is ready to be released:

- 1. Access the **Invoice Summary** page of a released invoice.
- Select the checkbox to confirm data is complete and accurate. By clicking the checkbox you are complying with legal requirements on releasing an invoice.
- 3. Select the [**Release Invoice**] button. You will receive a confirmation message at the top of the page.

Figure 22: Image of the CR Invoice Summary page with the message 'Invoice Released Successfully' displayed.

| mioice                                | Invoice #4824                                                         |                                          |         |                                                                                     |                            |                  |             |
|---------------------------------------|-----------------------------------------------------------------------|------------------------------------------|---------|-------------------------------------------------------------------------------------|----------------------------|------------------|-------------|
| • Summary                             | •                                                                     |                                          |         |                                                                                     |                            |                  |             |
| <ul> <li>Personnel Summary</li> </ul> | Update Invoice                                                        |                                          |         |                                                                                     |                            |                  |             |
| Invoice Assessment                    |                                                                       |                                          |         |                                                                                     |                            |                  |             |
| » Invoice Notes                       | Invoice Released Success                                              | fully                                    |         |                                                                                     |                            |                  |             |
| » CR-Service Delivery Report          |                                                                       |                                          |         |                                                                                     |                            | 1000-00-00000000 |             |
|                                       |                                                                       | srate Name: Provider 2                   |         |                                                                                     | State Agency flame:        |                  |             |
|                                       |                                                                       | omer Code: HHS1002                       |         |                                                                                     | Invoice Status:            | Ready            |             |
|                                       |                                                                       | ect Number: 9999CRB201300                |         | Service Co                                                                          | estract Amendment Number:  |                  |             |
|                                       |                                                                       | ling Period: 10/01/2012 - 10/3           | 11/2012 |                                                                                     | Invoice Reference Number:  | October 2012     |             |
|                                       | Supporting Documentation                                              | Number:                                  |         | Supporting                                                                          | Documentation Description: |                  |             |
|                                       | Supporting Document                                                   | tation Type:                             |         |                                                                                     | Invoice Type               | : Regular        |             |
|                                       | Monthly Servic                                                        | e Narratives                             |         |                                                                                     |                            |                  |             |
|                                       | Line Bern Budgel<br>Component                                         |                                          |         |                                                                                     |                            |                  |             |
|                                       | 102 Program Director                                                  | 1-Direct Care / Program Staff            | 1       | \$100,000.00                                                                        | \$97,000.00                | \$1,000.00       | \$96,000.0  |
|                                       | 204 Staff Training                                                    | 2-Other Direct Care/Program<br>Resources |         | \$50,000.00                                                                         | \$30,000.00                | \$1,000.00       | \$29,000.0  |
|                                       | 200 Facilities Operation,<br>Maintenance, Eculoment and<br>Furnishing | 3-Occupancy                              |         | \$150,000.00                                                                        | \$132,500.00               | \$1,000.00       | \$131,500.0 |
|                                       | 410 Abenov and Program<br>Administration and Support                  | 4-Administrative Support                 |         | \$100,000.00                                                                        | \$97,500,00                | \$500.00         | \$97,000.0  |
|                                       | Total                                                                 |                                          | 1.00    | \$400,000.00                                                                        | \$357,000.00               | \$3,500.00       | \$353,500.0 |
|                                       | By checking this h                                                    |                                          |         | e" button below, you are providing da<br>you determine that it is incorrect, you it |                            |                  |             |

#### Delete an Invoice:

If you have to delete an invoice:

- 1. Access the **Invoice Summary** page.
- 2. Select the [Delete Invoice] button.

A message will appear at the top of the page "Are you sure you want to delete this record? Please click "Confirm Delete" to delete the record or "Cancel Delete" to cancel the operation."

3. Select the [Confirm Delete] button to delete this invoice.

*Note*: If you want to cancel the delete action, select the [Cancel Delete] button.

Figure 23: Image of the CR Invoice Summary page with the delete message 'Are you sure you want to delete this record? Please click "Confirm Delete" to delete the record or "Cancel Delete" to cancel the operation' displayed.

| oice                      | Invoice #4824                                                                                                    |                                                                                                    |                                 |                                             |                                            |                                        |                                                                                         |
|---------------------------|----------------------------------------------------------------------------------------------------|----------------------------------------------------------------------------------------------------|---------------------------------|---------------------------------------------|--------------------------------------------|----------------------------------------|-----------------------------------------------------------------------------------------|
| ummary                    | •                                                                                                    |                                                                                                    |                                 |                                             |                                            |                                        |                                                                                         |
| ersonnel Summary          | Update Invoice                                                                                                    |                                                                                                    |                                 |                                             |                                            |                                        |                                                                                         |
| nvoice Assessment         | Are you sure you want to de                                                                                                    | elete this record? Please clici                                                                      | k "Confirm Delete" to delete th | e record or "Cancel Delete" to c            | ancel the operation.                       |                                        |                                                                                         |
| nvoice Notes              |                                                                                                    | rate Name: Provider 2                                                                                |                                 |                                             | State Agency Name:                         | VG Training Org                        |                                                                                         |
| R-Service Delivery Report |                                                                                                    | mer Code: HHS1002                                                                                    |                                 |                                             | Invoice Status:                            |                                        |                                                                                         |
|                           | Service Contra                                                                                                    | ct Number: 9999CRB2013000                                                                            | 001002                          | Service Co                                  | ntract Amendment Number:                   |                                        |                                                                                         |
|                           | Bill                                                                                                    | ling Period: 10/01/2012 - 10/3                                                                       | 1/2012                          |                                             | Invoice Reference Number:                  | October 2012                           |                                                                                         |
|                           | Supporting Documentation                                                                                                    | n Reference<br>Number:                                                                               |                                 | Supporting                                  | Documentation Description:                 |                                        |                                                                                         |
|                           | Supporting Document                                                                                                    |                                                                                                    |                                 |                                             | Invoice Type                               | e: Regular                             |                                                                                         |
|                           | Monthly Service                                                                                                    | e Narrative:                                                                                         |                                 |                                             |                                            |                                        |                                                                                         |
|                           |                                                                                                    | ning Service Activ                                                                                   | , ,                             |                                             |                                            |                                        |                                                                                         |
|                           | Activity:3153 Trai<br>Line Item Budget<br>Component                                                                                                    | ning Service Activ                                                                                   | ity Budget:1                    | Reimbursable Cost                           | Balance to Date                            | Invoice Amount                         | Current Balance                                                                         |
|                           | Line Item Budget                                                                                                    | 0                                                                                                    | FTE                             | Reimbursable Cost<br>\$100,000.00           | Balance to Date<br>\$97,000.00             | Invoice Amount<br>\$1,000.00           |                                                                                         |
|                           | Line Item Budget<br>Component                                                                                                    | Category                                                                                             | FTE                             |                                             |                                            |                                        | \$96,000.0                                                                              |
|                           | Line Item Budget<br>Component<br><u>102 Program Director</u>                                                                                                    | Category<br>1-Direct Care / Program Staff<br>2-Other Direct Care/Program                             | FTE                             | \$100,000.00                                | \$97,000.00                                | \$1,000.00                             | \$96,000.0<br>\$29,000.0                                                                |
|                           | Line Item Budget<br>Component<br>102 Program Director<br>204 Staff Training<br>390 Facilities Operation,<br>Maintenance, Equipment and                                         | Category<br>1-Direct Care / Program Staff<br>2-Other Direct Care/Program<br>Resources                | FTE                             | \$100,000.00<br>\$50,000.00                 | \$97,000.00<br>\$30,000.00                 | \$1,000.00<br>\$1,000.00               | \$96,000.0<br>\$29,000.0<br>\$131,500.0                                                 |
|                           | Line Item Budget<br>Component<br>102 Program Director<br>204 Staff Training<br>395 Facilities Operation,<br>Maintenance, Equipment and<br>Fornishing<br>410 Agency and Program | Category<br>1-Direct Care / Program Staff<br>2-Other Direct Care/Program<br>Resources<br>3-Occupancy | FTE                             | \$100,000.00<br>\$50,000.00<br>\$150,000.00 | \$97,000.00<br>\$30,000.00<br>\$132,500.00 | \$1,000.00<br>\$1,000.00<br>\$1,000.00 | Current Balance<br>\$96,000,0<br>\$29,000,0<br>\$131,500,0<br>\$97,000,0<br>\$353,500,0 |

#### **Disapprove an Invoice:**

To change the status of an invoice with an error from ready to draft:

- 1. Access the **Invoice Summary** page of a released invoice.
- 2. Select the [**Disapprove Invoice**] button. This will return the invoice to a Draft status.

## Authorize or Copy an Invoice

#### Authorize an Invoice:

If the invoice is ready to be authorized and submitted:

- 1. Access the **Invoice Summary** page of a released invoice.
- 2. Select the checkbox to confirm data is complete and accurate. By clicking the checkbox you are complying with legal requirements on authorizing an invoice.
- 3. Select the [Authorize Invoice] button. You will receive a confirmation message at the top of the page.

Figure 24: Image of the CR Invoice Summary page with the message 'Invoice Authorized Successfully' displayed.

| Current Location: Billing: Invoice Search > Invo | ice Summary                                                           |                                          |                |     |                 |                              |                 |                 |
|--------------------------------------------------|-----------------------------------------------------------------------|------------------------------------------|----------------|-----|-----------------|------------------------------|-----------------|-----------------|
| Invoice                                          | Invoice #4824                                                         |                                          |                |     |                 |                              |                 |                 |
| » Summary                                        |                                                                       |                                          |                |     |                 |                              |                 |                 |
| » Personnel Summary                              | Update Invoice                                                        |                                          |                |     |                 |                              |                 |                 |
| » Invoice Assessment                             |                                                                       |                                          |                |     |                 |                              |                 |                 |
| » Invoice Notes                                  | Invoice Authorized Succes                                             | sfully!!!                                |                |     |                 |                              |                 |                 |
| » CR-Service Delivery Report                     |                                                                       |                                          |                |     |                 |                              |                 |                 |
|                                                  | Corpo                                                                 | orate Name: Provider 2                   |                |     |                 | State Agency Name:           | VG Training Org |                 |
|                                                  | Vendor Custo                                                          | omer Code: HHS1002                       |                |     |                 | Invoice Status:              | Passed          |                 |
|                                                  | Service Contra                                                        | ct Number: 9999CRB20130                  | 000001002      |     | Service Co      | ontract Amendment Number:    |                 |                 |
|                                                  | Bil                                                                   | ling Period: 10/01/2012 - 1              | 0/31/2012      |     |                 | Invoice Reference Number:    | October 2012    |                 |
|                                                  | Supporting Documentatio                                               | n Reference<br>Number:                   |                |     | Supporting      | g Documentation Description: |                 |                 |
|                                                  | Supporting Document                                                   | ation Type:                              |                |     |                 | Invoice Type:                | Regular         |                 |
|                                                  | Monthly Servic                                                        |                                          |                |     |                 |                              |                 |                 |
|                                                  | Activity:3153 Trai                                                    | ning Service Act                         | ivity Budget:1 | Rei | imbursable Cost | Balance to Date              | Invoice Amount  | Current Balance |
|                                                  | 102 Program Director                                                  | 1-Direct Care / Program Stat             | ff 1           |     | \$100,000.00    | \$97,000.00                  | \$1,000.00      | \$96,000.00     |
|                                                  | 204 Staff Training                                                    | 2-Other Direct Care/Program<br>Resources | <sup>1</sup> 0 |     | \$50,000.00     | \$30,000.00                  | \$1,000.00      | \$29,000.00     |
|                                                  | 390 Facilities Operation,<br>Maintenance, Equipment and<br>Furnishing | 3-Occupancy                              | 0              |     | \$150,000.00    | \$132,500.00                 | \$1,000.00      | \$131,500.00    |
|                                                  | 410 Agency and Program<br>Administration and Support                  | 4-Administrative Support                 | 0              |     | \$100,000.00    | \$97,500.00                  | \$500.00        | \$97,000.00     |
|                                                  | Total                                                                 |                                          | 1.00           |     | \$400,000.00    | \$357,000.00                 | \$3,500.00      | \$353,500.00    |
|                                                  | Run CR Invoice Repor                                                  | t                                        |                |     |                 |                              |                 | Copy Invoice    |

#### Copy an Invoice:

Note: This does not copy the SDR

- 1. Access the **Invoice Summary** page of an invoice from a previous month.
- 2. Select the [Copy Invoice] button.
- 3. Enter the new [Billing Period Dates] and any additional information.
- 4. Select the [Save New Invoice] button.

### Print an Invoice

#### Print an Invoice (User must have reports role for both)

There are two ways that an invoice can be printed:

- From the Invoice Summary page
- From the Reports module

To print an invoice from the Invoice Summary screen:

1. Access the **Invoice Summary** page.

### 2. Select the [Print CR Invoice Report] button.

*Note*: The report will generate a report in view only format for the particular invoice shown on the screen. If a CR-Service Delivery Report in reported status exists for the invoice, it will be printed as well.

To print an invoice from the **Reports** module:

- 1. Access the **Report** module.
- 2. Select the Cost Reimbursement Invoice report link within "EIM Reports."
- 3. Enter required criteria and select the [Run Report] button.

*Note*: Printing in this way allows you to select an Excel format.

## Search for an Existing Invoice

#### Searching for an Invoice:

- 1. Select the [Billing] module and then the [Invoice Search] from the left navigation menu.
- 2. Enter your search criteria in any of the following fields (must include at least one).

*Tip:* Use the wildcard % to search for records beginning with or ending with a text string. Or use partial criteria by entering the beginning letters or text string.

- 3. Select the [**Search**] button.
- 4. Select the [Activity Name] link.

The Cost Reimbursement Invoice Summary page appears including information about the invoice you selected.

## **Supplemental Invoice**

- 1. Select the [**Billing**] module.
- 2. Select the [Invoice Search] link from the left navigation menu.
- 3. Select the [Add Invoice] button.

Figure 25: Image of the Invoice Search page.

| Current Location: Billing: Invoice Search |                                              |              |                           |                    |
|-------------------------------------------|----------------------------------------------|--------------|---------------------------|--------------------|
| Billing                                   | Invoice Search                               |              |                           |                    |
| » Claim Search                            |                                              |              |                           |                    |
| » Invoice Search                          | At least one search criteria must be entered |              |                           |                    |
| » Accommodation Rate Invoice Search       | Contract Number:                             |              | Fiscal Year:              | 2013               |
| » Ready Pay Invoice Search                | Activity Name:                               |              |                           |                    |
| » Explanation of Benefits (EOB)           | Activity name.                               |              |                           |                    |
| » Service Delivery Report Search          | Provider Name:                               |              |                           |                    |
|                                           | Date From:                                   |              | Date To:                  |                    |
|                                           | PRC/CEC Document ID:                         |              | Invoice Reference Number: |                    |
|                                           | Invoice Status:                              | Select Below |                           |                    |
|                                           |                                              |              |                           | Search Add Invoice |

4. Select a contract and select the [Select Contract] button.

Note: If you manage a large number of contracts, you might find the **Filter** helpful. It restricts the **Contract** listing to only those that meet your filter criteria. For example, you could use "%DDS% if you wanted to show only DDS contracts.

Figure 26: Image of the Add Invoice page with selected contract displayed.

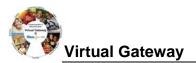

|      | Curre   | nt Location: Billing: Invoice Search: Add Ir  | nvoice                             |                                               |                                       |                                                  |    |
|------|---------|-----------------------------------------------|------------------------------------|-----------------------------------------------|---------------------------------------|--------------------------------------------------|----|
|      |         |                                               |                                    |                                               |                                       |                                                  |    |
|      | Invoic  | ce Search                                     | Add Invoice                        |                                               |                                       |                                                  |    |
|      | » IIIVO |                                               | *Contra                            | t: 99990CRB2013000001002 - 2013 - CT V Sele   | ct Contract Filter: Filter            |                                                  |    |
|      |         |                                               |                                    |                                               |                                       |                                                  | 1  |
|      | 5.      | Enter the [*Bil                               | ling Period Fi                     | om] date. (Use for                            | rmat: MM/DD/YYYY o                    | or select the calendar icor                      | n) |
|      | 6.      | Enter the [*Bil                               | ling Period To                     | <b>o</b> ] date. <i>(Use forma</i>            | t: MM/DD/YYYY or se                   | elect the calendar icon)                         |    |
|      | 7.      | -                                             | rence number                       | for internal trackin                          |                                       | able for providers who<br>be used later within a |    |
|      | 8.      | Select the [Inv                               | oice Type of                       | Supplemental] ra                              | dio button.                           |                                                  |    |
|      | 9.      | Select the [Sa                                | ve New Invoid                      | <b>:e</b> ] button.                           |                                       |                                                  |    |
| Fim  | ro ?    | 7: Image of the Add                           | I Invoice nage                     |                                               |                                       |                                                  |    |
| rigu | 10 2    | 7. Image of the Aut                           | a moore page.                      |                                               |                                       |                                                  |    |
|      |         |                                               |                                    |                                               |                                       |                                                  |    |
|      | Curre   | nt Location: Billing: Invoice Search: Add Inv | oice                               |                                               |                                       |                                                  |    |
|      | Invoice |                                               | Add Invoice                        |                                               |                                       |                                                  |    |
|      | » invoi | ce Search                                     | *Contract:                         | 9999CRB2013000001002 - 2013 - CT 😽 Select Con | tract Filter: Filter                  |                                                  |    |
|      |         |                                               | Corporate Name:                    | Dravidar 2                                    | State Agency Name:                    | VC Training Org                                  |    |
|      |         |                                               | Vendor Customer Code:              |                                               | Invoice Reference Number:             |                                                  |    |
|      |         |                                               | Service Contract Number:           |                                               | Service Contract Amendment Number:    |                                                  |    |
|      |         |                                               | *Billing Period From:              | 10/01/2012                                    | *Billing Period To:                   | 10/31/2012                                       |    |
|      |         |                                               | Supporting Documentation Reference |                                               | Supporting Documentation Description: |                                                  |    |
|      |         |                                               | Supporting Documentation Type:     | Select Below 💙                                | Invoice Type:                         | Regular     Supplemental                         |    |
|      |         |                                               | Service Delivery Report:           |                                               |                                       |                                                  |    |
|      |         |                                               |                                    |                                               |                                       |                                                  |    |
|      |         |                                               |                                    |                                               |                                       | Save New Invoice                                 |    |
|      | L       |                                               |                                    |                                               |                                       |                                                  |    |
| Su   | pp      | lemental In                                   | voice - Up                         | dating a Line                                 | ltem(s)                               |                                                  |    |
|      |         | he Invoice Sum<br>voice amount fo             |                                    | •                                             | the Invoice Amount                    | t field(s) to indicate the                       |    |
|      | 1.      | Select the [Ed                                | <b>it Invoice</b> ] but            | ton to enter "edit"                           | mode.                                 |                                                  |    |
|      | 2.      | Enter the [Invo                               | bice Amount]                       | for each line item                            | that needs to be up                   | odated.                                          |    |

3. Select the [Save Invoice] button.

Figure 28: Image of the Invoice Summary page with the message 'Invoice Updated Successfully!!!' displayed.

| Summary     Personnel Summary     Invoice Assessment     Invoice Hotes     CR-Service Delivery Report | Update Invoice                                                               |                                                                         |           |              |                                                                                                    |                      |                                                       |
|----------------------------------------------------------------------------------------------------|------------------------------------------------------------------------------|-------------------------------------------------------------------------|-----------|--------------|----------------------------------------------------------------------------------------------------|----------------------|-------------------------------------------------------|
| » Involce Assessment<br>» Involce Notes                                                               |                                                                              |                                                                         |           |              |                                                                                                    |                      |                                                       |
| = Invoice Notes                                                                                       |                                                                              |                                                                         |           |              |                                                                                                    |                      |                                                       |
|                                                                                                    |                                                                              |                                                                         |           |              |                                                                                                    |                      |                                                       |
| CR-Service Delivery Report                                                                            | Invoice Updated Successful                                                   | alty::::                                                                |           |              |                                                                                                    |                      |                                                       |
|                                                                                                    |                                                                              |                                                                         |           |              |                                                                                                    |                      |                                                       |
|                                                                                                    | Corpe                                                                        | orate Name: Provider 2                                                  |           |              | State Agency Name:                                                                                                    | VG Training Org      |                                                       |
|                                                                                                    | Vendor Custo                                                                 | omer Code: HHS1002                                                      |           |              | Invoice Status:                                                                                                    | Draft                |                                                       |
|                                                                                                    | Service Contra                                                               | ct Number: 9999CR82013                                                  | 000001002 | Service Co   | stract Amendment Number:                                                                                                    |                      |                                                       |
|                                                                                                    | Bit                                                                          | ling Period: 10/01/2012 - 1                                             | 0/31/2012 |              | Invoice Reference Number:                                                                                                    | October Supplemental |                                                       |
|                                                                                                    | Supporting Documentation                                                     |                                                                         |           | Supporting   | Documentation Description:                                                                                                    |                      |                                                       |
|                                                                                                    | Supporting Document                                                          | tation Type:                                                            |           |              | Invoice Type                                                                                                    | Supplemental         |                                                       |
|                                                                                                    | Monthly Servic                                                               |                                                                         |           |              |                                                                                                    |                      |                                                       |
|                                                                                                    | Component                                                                    |                                                                         |           |              |                                                                                                    |                      |                                                       |
|                                                                                                    |                                                                              |                                                                         |           |              |                                                                                                    |                      |                                                       |
|                                                                                                    | 102 Program Director                                                         | 1-Direct Care / Program Sta                                             | ff 1      | \$100,000.00 | \$96,000.00                                                                                                    | (\$500.00)           |                                                       |
|                                                                                                    | 102 Program Director<br>204 Staff Training                                   | 1-Direct Care / Program Sta<br>2-Other Direct Care/Program<br>Resources |           | \$100,000.00 | and the second second se |                      | \$96,500.                                             |
|                                                                                                    |                                                                              | 2-Other Direct Care/Program                                             |           |              | \$96,000.00                                                                                                    | (\$500.00)           | Current Balance<br>596,500.<br>525,000.<br>\$121,500. |
|                                                                                                    | 204 Staff Training<br>260 Facilities Operation,<br>Nantemance, Ecolomers and | 2-Other Direct Care/Program<br>Resources                                |           | 550,000.00   | \$96,000.00<br>\$29,000.00                                                                                                    | (\$500.00)<br>\$0.00 | \$96,500.<br>\$28,000,                                |

The message "Invoice Updated Successfully!!!" will appear on the Invoice Summary page.

This also returns you to "read only" mode.

## **Supplemental Invoice - Service Delivery Report**

From the Invoice Summary page,

- 1. Select the [CR-Service Delivery Report] link from the left navigation menu.
- 2. Select the [Add New Cost Reimbursement SDR] button.
- 3. Select the [Activity] from the drop-down menu.
- 4. Select the [Activity] link.

Figure 29: Image of the Cost Reimbursement Service Delivery Report page with the SDR in a Draft status.

| Current Location: Billing: Invoice Sear | rch > Invoice Summary > Cost Reimbursement SDR |                                  |                |                                |
|-----------------------------------------|------------------------------------------------|----------------------------------|----------------|--------------------------------|
| Invoice                                 | Invoice #4904                                  |                                  |                |                                |
| » Summary                               |                                                |                                  |                |                                |
| » Personnel Summary                     | Cost Reimbursement Ser                         | vice Delivery Report             |                |                                |
| » Invoice Assessment                    | Contract Identifier/llumber:                   | 9999CRB2013000001002 - 2013 - CT | Contract Type: | COST                           |
| » Invoice Notes                         |                                                | 10/01/2012 - 10/31/2012          | contract type: | 0001                           |
| » Service Delivery Report               | billing Period:                                | 10/01/2012 - 10/31/2012          |                |                                |
|                                         | Activity Code                                  | Total Units                      | Status         |                                |
|                                         | 3153 - Training Service Activity               | 0                                | Draft          |                                |
|                                         |                                                |                                  |                | Add New Cost Reimbursement SDR |

#### From the Cost Reimbursement Service Delivery Summary page,

5. Select the [Client Name] link to view the client SDR calendar.

The calendar will display blank when you first come onto the page.

Figure 30: Image of the Record Service Delivery for Client page with the 'View Previous Service Delivery Reports button appearing.

| Service Delivery Report    | Invoice #4904               |                                  |                            |            |
|----------------------------|-----------------------------|----------------------------------|----------------------------|------------|
| » Service Delivery Summary | •                           |                                  |                            |            |
| » Service Delivery Header  | Contract # 9999CRB2         | 013000001002 - 2013 - CT         | •                          |            |
| » Service Delivery Pattern |                             |                                  |                            |            |
| » Notes                    | Contract Identifier/Number: | 9999CRB2013000001002 - 2013 - CT | Contract                   | Type: COST |
|                            | Record Service Delivery 1   | or Client #474322 : Rose Clie    | nt - Enrollment Id # 18540 |            |
|                            | Billing Period:             | 10/01/2012 - 10/31/2012          | Location:                  | Provider 2 |
|                            | Enrollment From:            | 07/01/2012                       | Enrollment To:             | 06/30/2013 |
|                            | Total Service Days:         | 0                                | Total Units:               | 0          |
|                            | Voided Units:               | 0                                |                            |            |
|                            | Budget Number:              | 1 💌                              | Service Item Status:       | Draft      |
|                            | Comments:                   |                                  |                            |            |

#### 6. Select the [Previous Service Delivery Reports] button.

Figure 31: Image of the Previous Service Delivery Reports displayed.

| Status: Draf      | <u>n</u> | Tota | I Days: 1 | 4 | Tota | l Unit | s: 14 |     |   | Voide | ed Unit | is: 0 |    |    |     | Cla | aimed | Total | month | nly amo | ount: S | 51,400. | 00 <mark>S</mark> | ubmis | sion D | ate: |    |    |     |    |     |
|-------------------|----------|------|-----------|---|------|--------|-------|-----|---|-------|---------|-------|----|----|-----|-----|-------|-------|-------|---------|---------|---------|-------------------|-------|--------|------|----|----|-----|----|-----|
| Servic<br>Code    |          | 1 2  | 2 3       | 4 | 5    | 6      | 7     | 8   | 9 | 10    | 11      | 12    | 13 | 14 | 15  | 16  | 17    | 18    | 19    | 20      | 21      | 22      | 23                | 24    | 25     | 26   | 27 | 28 | 29  | 30 | 31  |
| RESBE     Y     Y | EDDA     | X 1  | X 1       |   | X 1  |        |       | X 1 |   | X 1   |         | X 1   |    |    | X 1 |     | X 1   |       | X 1   |         |         | X 1     |                   | X 1   |        | X 1  |    |    | X 1 |    | X 1 |

Notice that the Status of this calendar is 'Draft'. This means that you did not report the SDR

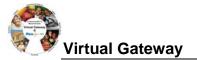

prior to the release and authorize so it did not attach itself to the invoice.

There are three buttons listed here: [**Save Changes**], [**Copy**] and [**Void**]. Based on what needs to be modified, select the appropriate button.

7. To copy this data, select the radio button next to Service Code and then select the [**Copy**] button.

This will copy the attendance listed from the previous SDR to the Core Calendar listed below.

Figure 32: Image of the Core Service Delivery Calendar #1 displayed with client attendance displayed.

| Sunday          | Monday                         |                                                                                                    |                                                                                                    |                                                                                                    |                                                                                                    |                                                                                                    |
|-----------------|--------------------------------|----------------------------------------------------------------------------------------------------|----------------------------------------------------------------------------------------------------|----------------------------------------------------------------------------------------------------|----------------------------------------------------------------------------------------------------|----------------------------------------------------------------------------------------------------|
|                 | Monday                         | Tuesday                                                                                                    | Wednesday                                                                                                    | Thursday                                                                                                    | Friday                                                                                                    | Saturday                                                                                                    |
|                 |                                | 2                                                                                                    | 3<br>1 X V<br>DESEEDDAY Draft                                                                                                    | 4                                                                                                    | 5<br>1 X V<br>DECEEDDAY Draff                                                                                                    | 6                                                                                                    |
| 7               | RESEDURT Draft                 | 9                                                                                                    | IO<br>RESEDUAT Draft                                                                                                    | <b>11</b>                                                                                                    | 12       1       X       RESBEDDAY       Draft                                                                                                    | <b>1</b> 3                                                                                                    |
| 14              | 15<br>1 X V<br>RESBEDDAY Draft | □ 16<br>□ - ♥                                                                                                    | 17<br>1 X V<br>RESBEDDAY Draft                                                                                                    | 18                                                                                                    | 19<br>1 X V<br>RESBEDDAY Draft                                                                                                    | 20                                                                                                    |
| 21              | 22<br>1 X V<br>RESBEDDAY Draft | 23                                                                                                    | 24<br>1 X V<br>RESBEDDAY Draft                                                                                                    | 25                                                                                                    | 26<br>1 X V<br>RESBEDDAY Draft                                                                                                    | 27                                                                                                    |
| 28              | 29<br>1 X V<br>RESBEDDAY Draft | 30                                                                                                    | 31<br>1 X V<br>RESBEDDAY Draft                                                                                                    |                                                                                                    |                                                                                                    |                                                                                                    |
| Total Units: 14 |                                |                                                                                                    |                                                                                                    |                                                                                                    | Clear Selected                                                                                                    | Clear Al                                                                                                    |
|                 |                                |                                                                                                    |                                                                                                    |                                                                                                    |                                                                                                    | Characteristic                                                                                                    |
|                 | 14       21       28           | RESBEDDAY         Draft           7         8           - ¥         1           RESBEDDAY         Draft           14         15           - ¥         1           Z1         22           - ¥         1           RESBEDDAY         Draft           21         22           - ¥         1           RESBEDDAY         Draft           28         29           - ¥         1           RESBEDDAY         Draft | RESBEDDAY       Draft         7       8         9       -         1       X         RESBEDDAY       Draft         14       15         14       15         14       15         21       22         21       22         21       22         23       -         1       X         RESBEDDAY       Draft         28       29         30       -         Y       RESBEDDAY         Draft       -         Total Units : 14       - | RESBEDDAY     Draft     RESBEDDAY       7     8     9     10       -     1     X     RESBEDDAY       RESBEDDAY     Draft     1     X       RESBEDDAY     Draft     1     X       RESBEDDAY     Draft     16     17       14     15     16     17       1     X     -     M       RESBEDDAY     Draft     RESBEDDAY       21     22     23     24       -     1     X     -       RESBEDDAY     Draft     RESBEDDAY     Draft       28     29     30     31       -     1     X     RESBEDDAY       RESBEDDAY     Draft     RESBEDDAY | RESBEDDAY       Draft       RESBEDDAY       Draft         7       8       9       10       11         -       1       X       RESBEDDAY       Draft         14       15       16       17       18         -       1       X       RESBEDDAY       Draft         RESBEDDAY       Draft       -       RESBEDDAY       Draft         21       22       23       24       -       -         22       .       .       .       .       .       .         28       29       .       .       .       .       .       .         28       29       .       .       .       .       .       .       .         1       X       .       .       .       .       .       .       .         28       29       .       .       .       .       .       .       .       .         RESBEDDAY       Draft       .       .       .       .       .       .       .       .       .       .       .       .       .       .       .       .       .       .       .       .< | RESBEDDAY       Draft       RESBEDDAY       Draft       RESBEDDAY       Draft         7       8       9       10       11       12         •       N       RESBEDDAY       Draft       RESBEDDAY       Draft         •       N       RESBEDDAY       Draft       11       12         •       N       RESBEDDAY       Draft       RESBEDDAY       Draft         •       N       RESBEDDAY       Draft       RESBEDDAY       Draft         •       N       RESBEDDAY       Draft       RESBEDDAY       Draft         •       N       RESBEDDAY       Draft       RESBEDDAY       Draft         •       N       RESBEDDAY       Draft       RESBEDDAY       Draft         •       N       RESBEDDAY       Draft       RESBEDDAY       Draft         •       N       RESBEDDAY       Draft       RESBEDDAY       Draft         •       N       RESBEDDAY       Draft       RESBEDDAY       Draft         28       29       30       31       RESBEDDAY       Draft         RESBEDDAY       Draft       RESBEDDAY       Draft       RESBEDDAY       Draft |

8. Verify that the attendance is correct, and then select the [Save Changes] button.

A system verification message will appear on the page.

#### 9. Select the [Save & View Next Client] or [Return to Summary] page.

Figure 33: Image of the Cost Reimbursement Service Delivery Summary page with updated client attendance record.

| Current Location: Billing: Invoice Search > Invo | bice Summary > Cost Re                                                                | eimbursement SDF                                                                 | > Cost Reimburs  | ement SDR Su         | immary |                  |                        |      |               |                               |                                                            |     |  |
|--------------------------------------------------|---------------------------------------------------------------------------------------|----------------------------------------------------------------------------------|------------------|----------------------|--------|------------------|------------------------|------|---------------|-------------------------------|------------------------------------------------------------|-----|--|
| Service Delivery Report                          | Invoice #49                                                                           | 904                                                                              |                  |                      |        |                  |                        |      |               |                               |                                                            |     |  |
| » Service Delivery Summary                       |                                                                                       |                                                                                  |                  | _                    |        |                  |                        |      |               |                               |                                                            |     |  |
| » Service Delivery Header                        | Cost Reimbu                                                                           | Cost Reimbursement Service Delivery Summary                                      |                  |                      |        |                  |                        |      |               |                               |                                                            |     |  |
| » Service Delivery Pattern                       | Contrac                                                                               | Contract Identifier Number: 9999CR82013000001002 - 2013 - CT Contract Type: COST |                  |                      |        |                  |                        |      |               |                               |                                                            |     |  |
| » Notes                                          |                                                                                       | Billing Period: 10/01/2012 - 10/31/2012                                          |                  |                      |        |                  |                        |      |               |                               |                                                            |     |  |
|                                                  | *Sort By: Client Name 💌 Sort Go To Page Containing Client Last Name Starting With: 60 |                                                                                  |                  |                      |        |                  |                        |      |               |                               |                                                            |     |  |
|                                                  | Client, Rose Client Id: 474322                                                        |                                                                                  | Enrollment Id: 1 | Enrollment Id: 18540 |        | Total Day:<br>14 | ys: Total Units:<br>14 |      | Status: Draft | Provider Location: Provider 2 | Activity/Sub-Activity: 3153 - Training<br>Service Activity |     |  |
|                                                  | Service 1 2<br>Code                                                                   | 3 4 5                                                                            | 6 7 8            | 9 10                 | 11 12  | 13 14            | 15                     | 16 1 | 18 19 20      | 21 22 23 24 25                | 5 26 27 28 29 30                                           | 31  |  |
|                                                  | RESBEDDA<br>Y                                                                         | X 1 X                                                                            | 1                | 1 X                  | 1 X1   |                  | X 1                    | 1 X  | 1 X1          | X1 X1                         | X1 X1                                                      | X 1 |  |

10. Once all of the client data has been updated, scroll to the bottom of the Cost Reimbursement Service Delivery Summary page and select the [**Report Services**] button.

**Reminder**: The SDR should remain in "Draft" status until all client attendance is reported. If you are not finished reporting attendance, you should select the "Return to Draft" button. Once the CR invoice has been 'authorized' you cannot edit the SDR. You will need to enter and submit a Supplemental CR/SDR if additions or corrections to the SDR are needed after the CR invoice is has been authorized.

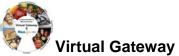

|                                   | Figure 34: Image of the Cost Reimbursement Service Delivery Summary page with Return to Draft and Report Service buttons displayed. |                                                                                                    |  |  |  |  |  |  |  |  |
|-----------------------------------|----------------------------------------------------------------------------------------------------|----------------------------------------------------------------------------------------------------|--|--|--|--|--|--|--|--|
|                                   |                                                                                                    | Return To Draft Report Service                                                                                                    |  |  |  |  |  |  |  |  |
|                                   |                                                                                                    | Grand Total Units: 23.00                                                                                                    |  |  |  |  |  |  |  |  |
|                                   |                                                                                                    | Display 1 to 10 of 16   Next Set >>   page 1 of 2 60                                                                                                    |  |  |  |  |  |  |  |  |
|                                   | Reminder Note: Once the SDR has been reported, you must also remember to Release and Authorize the CR Invoice.                      |                                                                                                    |  |  |  |  |  |  |  |  |
| Frequently Asked Questions (FAQs) |                                                                                                    |                                                                                                    |  |  |  |  |  |  |  |  |
| C                                 | R-SI                                                                                                    | DR Frequently Asked Questions (FAQs)                                                                                                    |  |  |  |  |  |  |  |  |
| 1.                                | Но                                                                                                    | w do I know if I need a CR-SDR?                                                                                                    |  |  |  |  |  |  |  |  |
|                                   | •                                                                                                    | Please refer to your contract manager for assistance. Most DDS contracts require an SDR be entered and reported where many other agencies do not at this time.                                                                                                    |  |  |  |  |  |  |  |  |
| 2.                                | Но                                                                                                    | w do I attach a CR-SDR?                                                                                                    |  |  |  |  |  |  |  |  |
|                                   | •                                                                                                    | While the CR invoice is still in draft status select the "Cost Reimbursement SDR" link from the left navigation menu. Select the "Add new Cost Reimbursement SDR" button; Select the Activity from the drop-down menu and select the "Select Activity" button. Populate the SDR and process the invoice. Refer to the Cost Reimbursement SDR Job Aid for step-by-step instructions.                                                                                                    |  |  |  |  |  |  |  |  |
| 3.                                | Wh                                                                                                    | nat codes do I use in the CR-SDR?                                                                                                    |  |  |  |  |  |  |  |  |
|                                   | •                                                                                                    | Please refer to your contract manager for assistance.                                                                                                    |  |  |  |  |  |  |  |  |
| 4.                                |                                                                                                    | e invoice has been paid, but the Agency is now asking that I submit a CR-SDR now.<br>nen I try to enter a CR-SDR the button to add is not highlighted?                                                                                                    |  |  |  |  |  |  |  |  |
|                                   | •                                                                                                    | You can only add a CR-SDR when the CR invoice is in a Draft status. You cannot add the SDR to a paid invoice.                                                                                                    |  |  |  |  |  |  |  |  |
|                                   | •                                                                                                    | You will need to create a supplemental CR Invoice for the month in question, enter "0" for the Invoice Amount(s), select the "Cost Reimbursement SDR" link from the left navigation menu; Select the "Add new Cost Reimbursement SDR" button. Select your Activity from the drop-<br>down menu and select the "Select Activity" button. Populate the SDR and process the invoice. Refer to the Cost Reimbursement SDR Job Aid for step-by-step instructions.                                                                                                    |  |  |  |  |  |  |  |  |
| 5.                                |                                                                                                    | e agency stated that I did not include a CR-SDR with my invoice, but I see the SDR when<br>ook at the invoice. Why isn't it showing on the agency side?                                                                                                    |  |  |  |  |  |  |  |  |
|                                   | •                                                                                                    | If the status of the SDR reads as 'Draft' then the "Report Services" button was not selected<br>prior to the invoice being released and authorized. You will need to create a supplemental<br>CR Invoice for the month in question, enter "0" for Line Amount(s), select the "Cost<br>Reimbursement SDR" link from the left navigation menu; Select the "Add new Cost<br>Reimbursement SDR" button. Select your Activity from the drop-down menu and select the<br>"Select Activity" button. Populate the SDR and process the invoice. Refer to the Cost<br>Reimbursement SDR Job Aid for step-by-step instructions. |  |  |  |  |  |  |  |  |
| 6.                                | Му                                                                                                    | CR Invoice has been paid, but the agency advised me that the SDR is incorrect. How                                                                                                    |  |  |  |  |  |  |  |  |
|                                   |                                                                                                    | onwealth of Massachusetts CR-SDR Job Aid April 29, 2013 R5.4.4 v1<br>ive Office of Health and Human Services Page 18 of 19                                                                                                    |  |  |  |  |  |  |  |  |

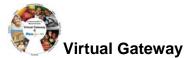

#### do I correct an incorrect SDR?

You will need to create a supplemental CR Invoice for the month in question. Enter '0' for the Invoice Amount(s), select the 'Cost Reimbursement SDR' link from the left navigation menu; Select the 'Add New Cost Reimbursement SDR' button. Select the 'Activity' from the drop-down menu and select the "Select Activity" button. Then select the 'Activity Code' link. Select the Enrollment ID link for the client that needs to be corrected. Select the radio button under the Previous Service Delivery Reports heading. Select the [Void] button and then [Save Changes]. The claim is now voided. Enter the new services for that client in the calendar, select the Report Services button and process the Invoice as normal. Refer to the Cost Reimbursement SDR Job Aid for step-by-step instructions.

## Additional Learning Opportunities

- Online Learning: To take online course, log into PACE (www.pace.state.ma.us/vg).
  - 137 Cost Reimbursement Billing
- Additional EIM/ESM Provider Job Aids are found at:
  - Virtual Gateway URL: <u>www.mass.gov/vg/eimesm</u>
    - EIM/ESM Provider User Manuals and Instructional Materials

### **Need Assistance?**

- Email the Virtual Gateway Business Operations Unit for assistance:
  - <u>EHS-DL-EIM-ESMBusinessOperations@massmail.state.ma.us</u>
- Call the Virtual Gateway Customer Service for assistance:
  - 1 (800) 421-0938
  - 617-847-6578 (TTY people who are deaf, hard of hearing, or speech disabled)
  - Monday Friday: 8:30am 5:00pm